**IBM DB2 Alphablox**

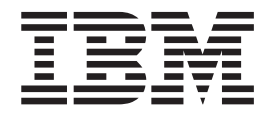

# **DB2 Alphablox Cube Server** 管理者用ガイド

バージョン *8.2*

**IBM DB2 Alphablox**

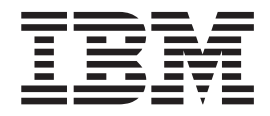

# **DB2 Alphablox Cube Server** 管理者用ガイド

バージョン *8.2*

ご注意**!**

本書および本書で紹介する製品をご使用になる前に、47 [ページの『特記事項』に](#page-56-0)記載されている情報をお読みください。

本書は、IBM DB2 Alphablox for Linux, UNIX and Windows (プロダクト番号 5724-L14) のバージョン 8 リリース 2、および新しい版で明記されていない限り、以降のすべてのリリースおよびモディフィケーションに適用されます。 本マニュアルに関するご意見やご感想は、次の URL からお送りください。今後の参考にさせていただきます。 http://www.ibm.com/jp/manuals/main/mail.html なお、日本 IBM 発行のマニュアルはインターネット経由でもご購入いただけます。詳しくは http://www.ibm.com/jp/manuals/ の「ご注文について」をご覧ください。 (URL は、変更になる場合があります) お客様の環境によっては、資料中の円記号がバックスラッシュと表示されたり、バックスラッシュが円記号と表示さ

れたりする場合があります。

 原 典: SC18-9433-00 IBM DB2 Alphablox DB2 Alphablox Cube Server Administrator's Guide Version 8.2

発 行: 日本アイ・ビー・エム株式会社

担 当: ナショナル・ランゲージ・サポート

第1刷 2004.11

この文書では、平成明朝体™W3、平成明朝体™W7、平成明朝体™W9、平成角ゴシック体™W3、平成角ゴシック体™ W5、および平成角ゴシック体™W7を使用しています。この(書体\*)は、(財)日本規格協会と使用契約を締結し使用し ているものです。フォントとして無断複製することは禁止されています。

注∗ 平成明朝体™W3、平成明朝体™W7、平成明朝体™W9、平成角ゴシック体™W3、 平成角ゴシック体™W5、平成角ゴシック体™W7

**© Copyright International Business Machines Corporation 1996, 2004. All rights reserved.**

© Copyright IBM Japan 2004

# 目次

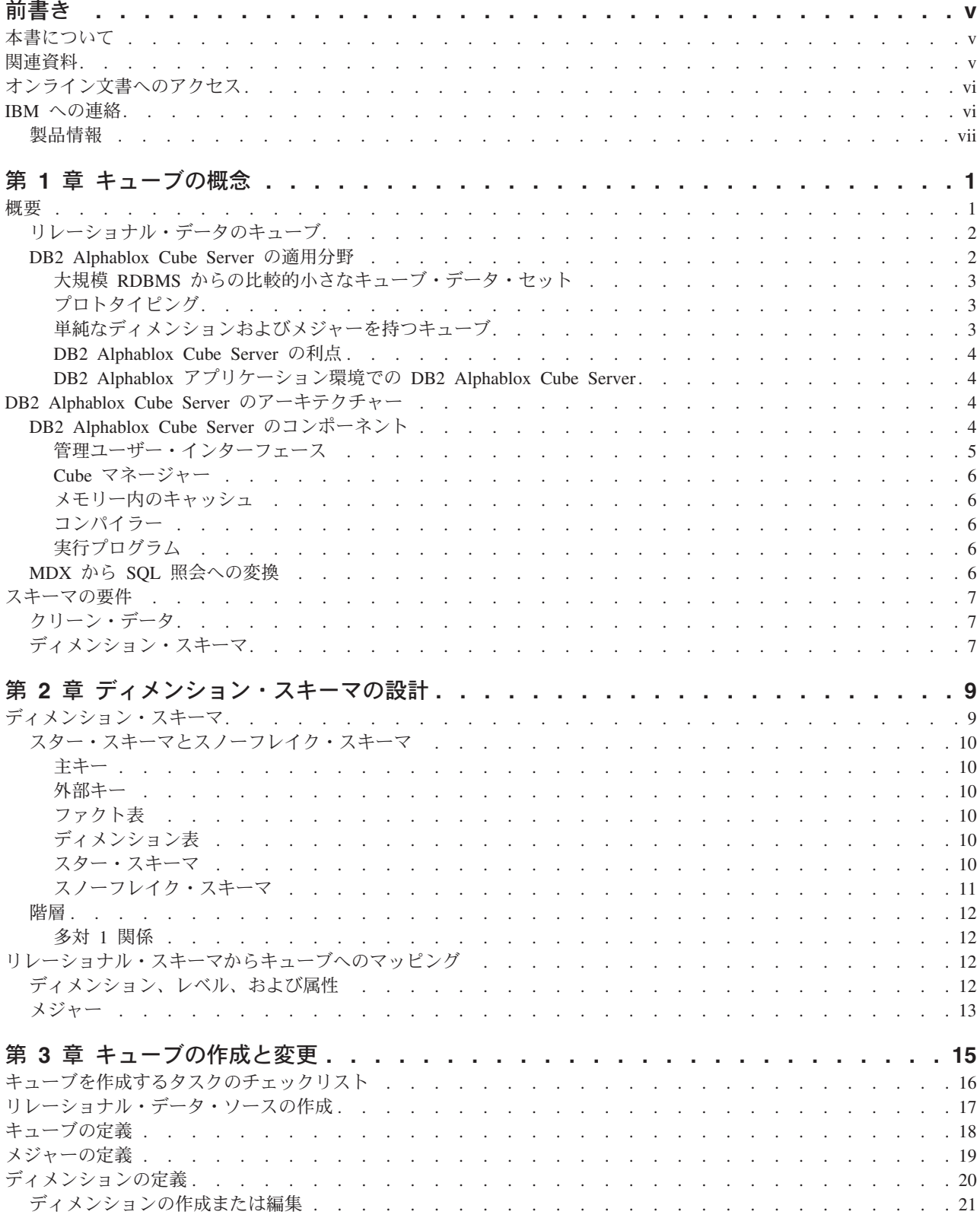

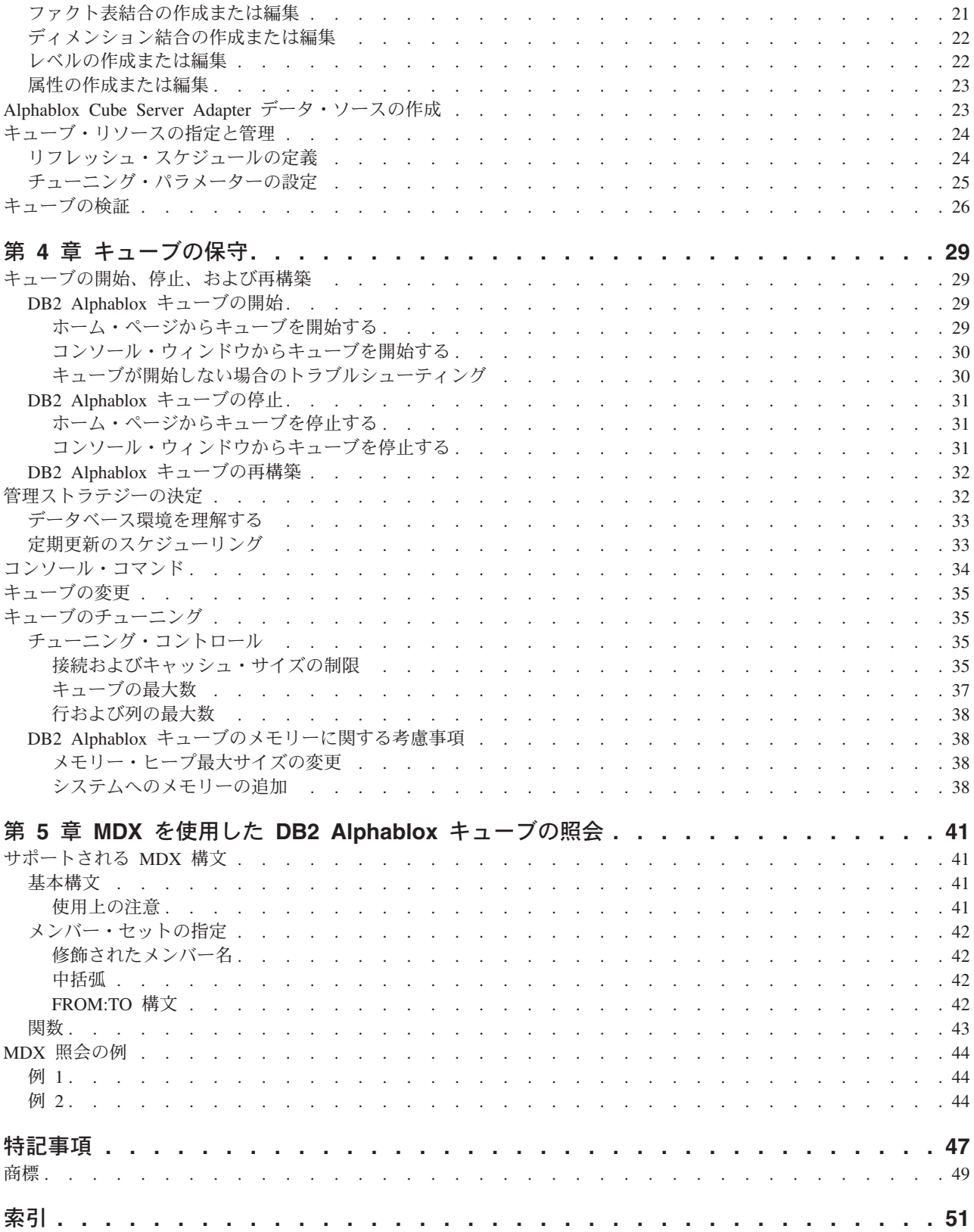

### <span id="page-6-0"></span>前書き

この前書きでは、「*DB2® Alphablox Cube Server* 管理者用ガイド」の対象読者と編 成について説明します。 また、DB2 Alphablox の資料セットの情報や、資料に関す る技術的な問題やコメントに関して IBM® と連絡を取る方法についても取り上げま す。

- v v ページの『本書について』
- v v ページの『関連資料』
- vi [ページの『オンライン文書へのアクセス』](#page-7-0)
- vi [ページの『](#page-7-0)IBM への連絡』

### 本書について

本書「*DB2 Alphablox Cube Server* 管理者用ガイド」は、DB2 Alphablox Cube Server を使用して DB2 Alphablox キューブを作成および管理する方法を説明してい ます。 主な対象読者は、DB2 Alphablox キューブを定義および管理する担当者で す。 DB2 Alphablox キューブを作成する管理者は、データベース管理について、お よびスター・スキーマ設計についての知識が必要です。

「*DB2 Alphablox Cube Server* 管理者用ガイド」は、以下の章に編成されています。

- v 1 ページの『第 1 [章 キューブの概念』](#page-10-0)
- v 9 ページの『第 2 [章 ディメンション・スキーマの設計』](#page-18-0)
- v 15 ページの『第 3 [章 キューブの作成と変更』](#page-24-0)
- 29 ページの『第 4 [章 キューブの保守』](#page-38-0)
- v 41 ページの『第 5 章 MDX を使用した DB2 Alphablox [キューブの照会』](#page-50-0)

### 関連資料

DB2 Alphablox の資料セットには、文書とオンライン・ヘルプが含まれています。 すべての文書には、HTML 版、PDF 版、印刷版があります。 DB2 Alphablox ホー ム・ページのすべての部分と DB2 Alphablox アプリケーションの内部には、コンテ キスト依存のヘルプが用意されています。 DB2 Alphablox の資料セットに含まれて いる文書は、以下のとおりです。

<span id="page-7-0"></span>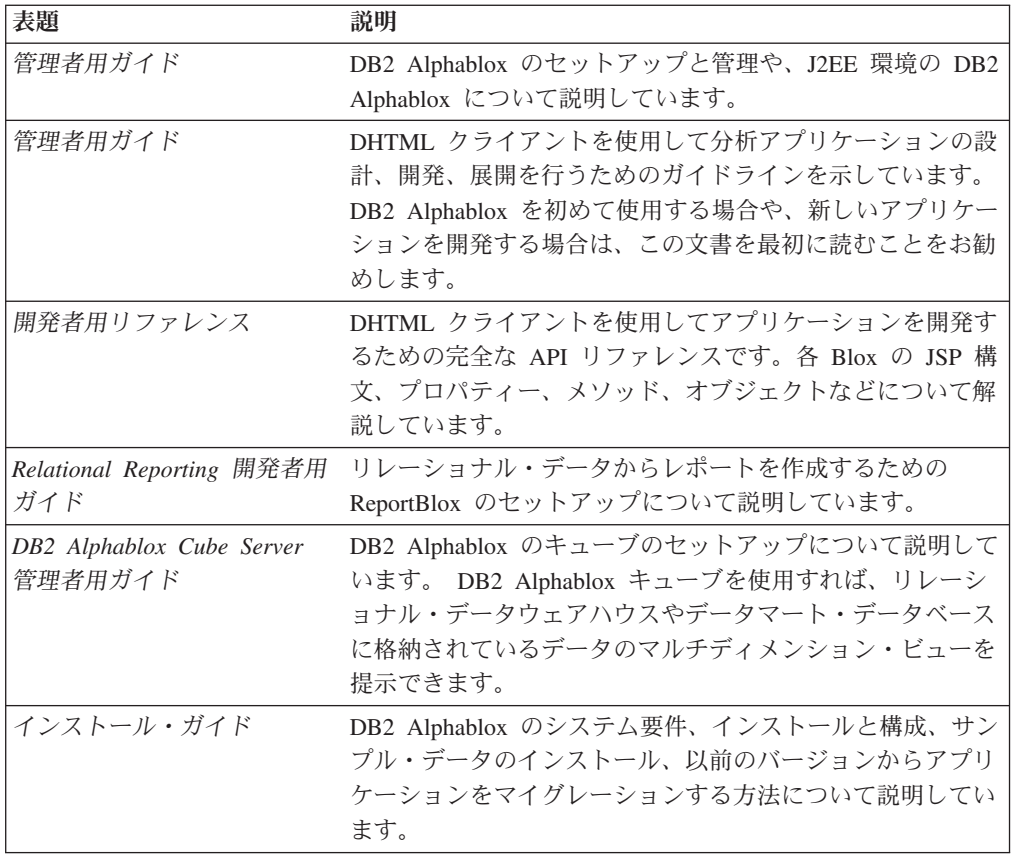

サーバー・サイド API、ReportBlox API、FastForward API の Javadoc は、以下のデ ィレクトリーにあります。

<alphablox\_dir>/analytics/system/documentation/javadoc

<alphablox\_dir>/analytics は、DB2 Alphablox のインストール先のディレクトリ ーです。

### オンライン文書へのアクセス

オンラインの DB2 Alphablox 文書には、HTML 版と PDF 版があります。オンライ ン文書にアクセスするには、「ヘルプ」メニューまたは DB2 Alphablox ホーム・ペ ージのヘルプ・ページから「オンライン文書」リンクを選択します。別のブラウザ ー・ウィンドウにオンライン文書の入り口のページが開き、HTML 版と PDF 版の 文書へのリンクが表示されます。さらに、サーバー・サイド API、Relational Reporting API、Fast Forward API の Javadoc へのリンクも表示されます。

#### **IBM** への連絡

技術的な問題が発生した場合は、DB2 Alphablox カスタマー・サポートに連絡する 前に、製品資料を確認し、該当する処置を行ってください。本書では、DB2 Alphablox カスタマー・サポートからの援助を受けるためにどんな情報を収集したら よいかを示しています。

詳しい情報や製品のご注文については、お近くの営業所の IBM 担当員か、IBM ソ フトウェアの正規取扱店までご連絡ください。

### <span id="page-8-0"></span>製品情報

[http://www.ibm.com/software/data/db2/alphablox](http://www.ibm.com/software/data/db2/alphablox/)

DB2 Alphablox の情報へのリンクがあります。

[http://www.ibm.com/software/data/db2/udb](http://www.ibm.com/software/data/db2/udb/)

DB2 Universal Database™ の Web ページには、ニュース、製品説明、教育スケジュ ールなどの現行情報があります。

注: 一部の国では、IBM の正規販売店は、IBM サポート・センターではなく、正規 販売店向けのサポート部門に連絡することになっています。

### <span id="page-10-0"></span>第 **1** 章 キューブの概念

IBM DB2 Alphablox for Linux, UNIX and Windows には DB2 Alphablox Cube Server が含まれます。 DB2 Alphablox Cube Server は、リレーショナル・データベ ースに格納されたデータをマルチディメンショナルで表示するビューを提供しま す。この章では DB2 Alphablox Cube Server についてご紹介し、どんなアプリケー ションがこれを利用できるか、および使用上の要件について説明します。

- 1 ページの『概要』
- v 4 ページの『[DB2 Alphablox Cube Server](#page-13-0) のアーキテクチャー』
- 7 [ページの『スキーマの要件』](#page-16-0)

#### 概要

DB2 Alphablox Cube Server を使用すれば、管理者はリレーショナル・データベー スに格納されているデータのマルチディメンション表現を作成することができま す。 キューブ とは、オンライン分析プロセス (OLAP) でしばしば使われるデー タ・モデルで、マルチ・ディメンションにわたって分析されるビジネス・データを 表現します。 ディメンションとは、ビジネス分析で使用される概念上の軸です。 たとえば、小売り企業の業績を時間、商品、および店舗の観点から分析することが できます。 この企業の場合、時間、商品、店舗 の 3 つがディメンションになりま す。 各ディメンションには、そのディメンションの全体的な階層を定義する 1 つ または複数のレベル があります。 たとえば、時間 ディメンションには、年、四半 期 (quarter)、および月などのレベルが含まれるでしょう。

キューブはビジネスのモデル化に使用されます。 3 ディメンション (3 次元) のキ ューブは幾何学的に正方体として描画できるので視覚化しやすいですが、キューブ のディメンションは 1 個から *n* 個まで多数存在する場合があります。

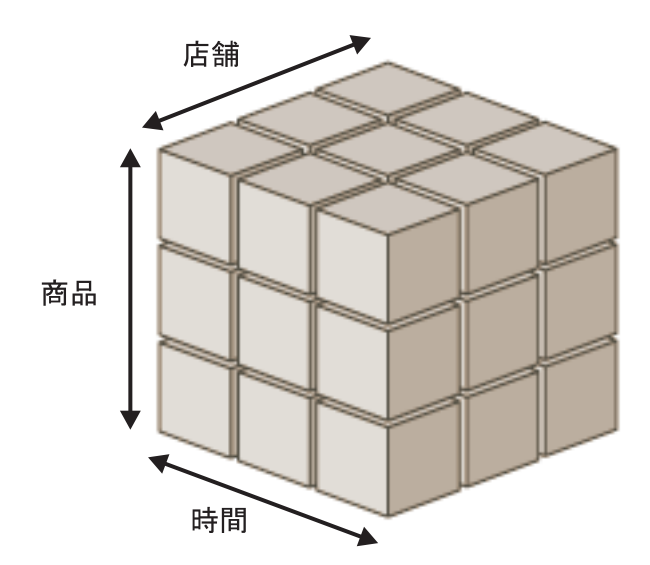

<span id="page-11-0"></span>キューブの複数のディメンションが交差する点において、分析者はメジャーを表示 することができます。 メジャー (measure、測定値) とは特定の複数のディメンショ ンの交点における数値であり、通常、計測されたビジネス指標を表します (売上 高、商品の収益と費用など)。 たとえば、特定の時間における特定の商品の売上高 を表示するには、キューブ内のこれら 3 つのディメンションが交差する点を調べ て、メジャーを検出します。

### リレーショナル・データのキューブ

照会可能な形でリレーショナル・データを保管するために、多くの組織がデータマ ートおよびデータウェアハウスに投資してきました。 このようなデータは通常、デ ータが得られた元のトランザクション・システムから、照会のパフォーマンスを最 適化する別のリレーショナル・データベースに移動されて、加工および変換されま す。

こうして変換されたデータベースはしばしばデータウェアハウスまたはデータマー トと呼ばれ、1 つまたは複数の件名に関する履歴情報を格納します。 普及している データマートおよびデータウェアハウスには、IBMDB2 Universal

Database、Oracle、Microsoft® SQL Server、Sybase があります。 システムがどう呼 ばれても、また、どんなリレーショナル・データベース管理システム (RDBMS) に 保管されるとしても、こうしたデータベースの主な目的は、ユーザーが履歴情報を 照会できるようにすることです。 このようなデータウェアハウスおよびデータマー ト・データベースの典型的なスキーマ設計について、詳しくは 9 [ページの『第](#page-18-0) 2 [章 ディメンション・スキーマの設計』を](#page-18-0)参照してください。

ディメンション・モデルを使用すれば、エンド・ユーザーはリレーショナル・デー タベースを簡単に照会できるようになります。 ディメンション・モデルによって、 特定のビジネス手順またはビジネス領域に関連したビジネス上の調査が簡単になる ためです。 ディメンション・モデルのサイズや複雑さ、およびビジネス上の要件に よっては、専用の強力な OLAP サーバー (たとえば IBM DB2 OLAP Server™) が 必要かもしれません。この場合、データはリレーショナル・データベースから抽出 され、拡張された分析機能を提供する専用のハイスピードなキューブとして構築す ることができます。一方、専用の OLAP サーバーが必要とされないケースでも、 DB2 Alphablox のキューブ機能を利用すれば、OLAP の強力な機能をユーザーに提 供することができます。

DB2 Alphablox を使用すれば、管理者はリレーショナル・データの上に DB2 Alphablox キューブを構築できます。 つまり、基礎となる RDBMS に対する照会を 使って DB2 Alphablox キューブのデータが取り込まれます。

#### **DB2 Alphablox Cube Server** の適用分野

DB2 Alphablox Cube Server を使用すれば、リレーショナル・データを OLAP キュ ーブの形ですばやく提示できます。これにより、OLAP サーバー (たとえば IBM DB2 OLAP Server、Hyperion Essbase、または Microsoft Analysis Services) が提供す るようなインテリジェント機能を部分的に提供できます。 DB2 Alphablox キューブ はデータウェアハウスやデータマートに格納されたクリーン・データをそのまま利 用しますが、高機能の OLAP サーバーに取って代わるものではありません。高機能 の OLAP データベースを開発する時間やリソースがない場合、マルチディメンショ

<span id="page-12-0"></span>ン・データ・ソースを作成するうえで Cube Server は役立ちます。 さらに、非常に 大きなデータベースから比較的小さなキューブを構築して提示するうえでも、Cube Server は非常に優れています。

#### 大規模 **RDBMS** からの比較的小さなキューブ・データ・セット

DB2 Alphablox Cube Server は、データ取得元のデータベースと比較して小さなデ ータ・セットを戻すようなキューブを構築するのに非常に適しています。基礎とな るデータベースは非常に大きくなる可能性があります。 ファクト表の行数は何十億 にもなるかもしれません (ファクト表の定義については、10 [ページの『ファクト](#page-19-0) [表』を](#page-19-0)参照してください。) DB2 Alphablox キューブはあらかじめ計算された結果 を、ディスクではなく、メモリー内に保管します。 メモリーに保管されない結果は すべて、元のデータベースに残されます。 キューブはデータベースに対して SQL 照会を送ることにより、必要に応じて結果を取り出します。 その後、照会の結果は メモリーに保管され、DB2 Alphablox アプリケーションからただちにアクセスでき るようになります。

#### プロトタイピング

DB2 Alphablox キューブはすばやく作成できるため、アプリケーションは実際のデ ータの値をただちに利用できます。 DB2 Alphablox キューブにアクセスする DB2 Alphablox アプリケーションを簡単に変更して、DB2 Cube Views、DB2 OLAP Server キューブ、Hyperion Essbase キューブ、または Microsoft Analysis Services キューブ内のデータにアクセスすることができます。 したがって、DB2 Alphablox キューブは開発サイクルにおいて大規模アプリケーションをプロトタイピングする ための優れたプラットフォームとなります。 アプリケーションの要件によっては、 DB2 Alphablox キューブの中にデータを残すだけでよい場合もあるでしょう。 ある いは、高機能の製品をスケーラブルに利用するのが適切な場合もあるでしょう。

#### 単純なディメンションおよびメジャーを持つキューブ

DB2 Alphablox キューブの各ディメンションは、1 つの階層を持つことができま す。 複数の階層を持つ複雑なディメンションを表現したい場合には、高機能の OLAP サーバー (たとえば DB2 OLAP Server、Hyperion Essbase、または Microsoft Analysis Services) を使用してください。 ただし、複雑なビジネス・シナリオのほと んどは、ディメンションごとに複数の階層を必要としません。

注**:** アプリケーションにおいて 1 つのディメンションに複数の階層が必要な場合、 ルート・レベルが同じで階層が異なる複数のディメンションを作成することが できます。

DB2 Alphablox キューブ内のメジャーは、基礎となるデータベースに対する有効な SQL 式を使って定義されます。 同じ列名を持つ複数の表が存在するというあいま いさの問題を防ぐために、SQL 式の指定にはいくつかの制約事項があります。 詳 しくは、13 [ページの『メジャー』を](#page-22-0)参照してください。

さまざまな RDBMS ベンダーがサポートする計算のレベルは異なりますが、ほとん どの主要な RDBMS ベンダーは非常に豊富な計算をサポートします。 SQL 式では 表現できない計算をアプリケーションで使用する必要があれば、高機能の OLAP サ ーバーを使用することを考慮してください。

#### <span id="page-13-0"></span>**DB2 Alphablox Cube Server** の利点

DB2 Alphablox Cube Server は DB2 Alphablox に含まれ、物理ディスク・ストレー ジをいっさい管理しないため、高機能の OLAP サーバーにつきものの多数の管理用 タスクが単純化されるか、まったく必要ありません。 以下のような利点がありま す。

- v DB2 Alphablox Cube Server が管理するディスク・スペースはありません。
- v DB2 Alphablox Cube Server は DB2 Alphablox セキュリティー・モデルを使用す るため、ユーザーを管理するための追加作業は必要ありません。
- v DB2 Alphablox Cube Server は DB2 Alphablox に含まれるため、追加のソフトウ ェアをインストールする必要はありません。

### **DB2 Alphablox** アプリケーション環境での **DB2 Alphablox Cube Server**

DB2 Alphablox アプリケーションにとって DB2 Alphablox キューブはデータ・ソー スの 1 つにすぎません。 つまり、他のすべてのデータ・ソースに対するのと同様 に、DB2 Alphablox キューブに対しても Blox が機能します。 DB2 Alphablox キュ ーブは他のデータ・ソースと同じ Blox を使用します。 たとえば、照会およびデー タ・ソース DataBlox パラメーターの値を変更するだけで、DB2 Alphablox キュー ブにアクセスするアプリケーションから DB2 OLAP Server キューブにアクセスす るアプリケーションに変更できます。 アプリケーションのアクセス先のデータが変 わるだけで、アプリケーションが機能する方法はそれまでと同じです。 他のマルチ ディメンションのリレーショナル・データ・ソースを操作する Blox の豊富な機能 は、DB2 Alphablox キューブでも利用できます。

#### **DB2 Alphablox Cube Server** のアーキテクチャー

DB2 Alphablox Cube Server はハイパフォーマンスで拡張が容易なキューブ・エン ジンであり、さまざまなキューブを照会するさまざまなユーザーをサポートしま す。 データウェアハウスまたはデータマート・データベースに格納されたリレーシ ョナル・データに対する、高速かつ多元的なアクセスを可能にします。

### **DB2 Alphablox Cube Server** のコンポーネント

DB2 Alphablox Cube Server はいくつかのコンポーネントによって構成されていま す。 これらの相互補完的なコンポーネントは、DB2 Alphablox キューブに対する照 会を定義、管理、および実行するためのインフラストラクチャーを提供します。 以 下の図に示されるように、DB2 Alphablox Cube Server のコンポーネントは DB2 Alphablox のフレームワーク内で機能します。

<span id="page-14-0"></span>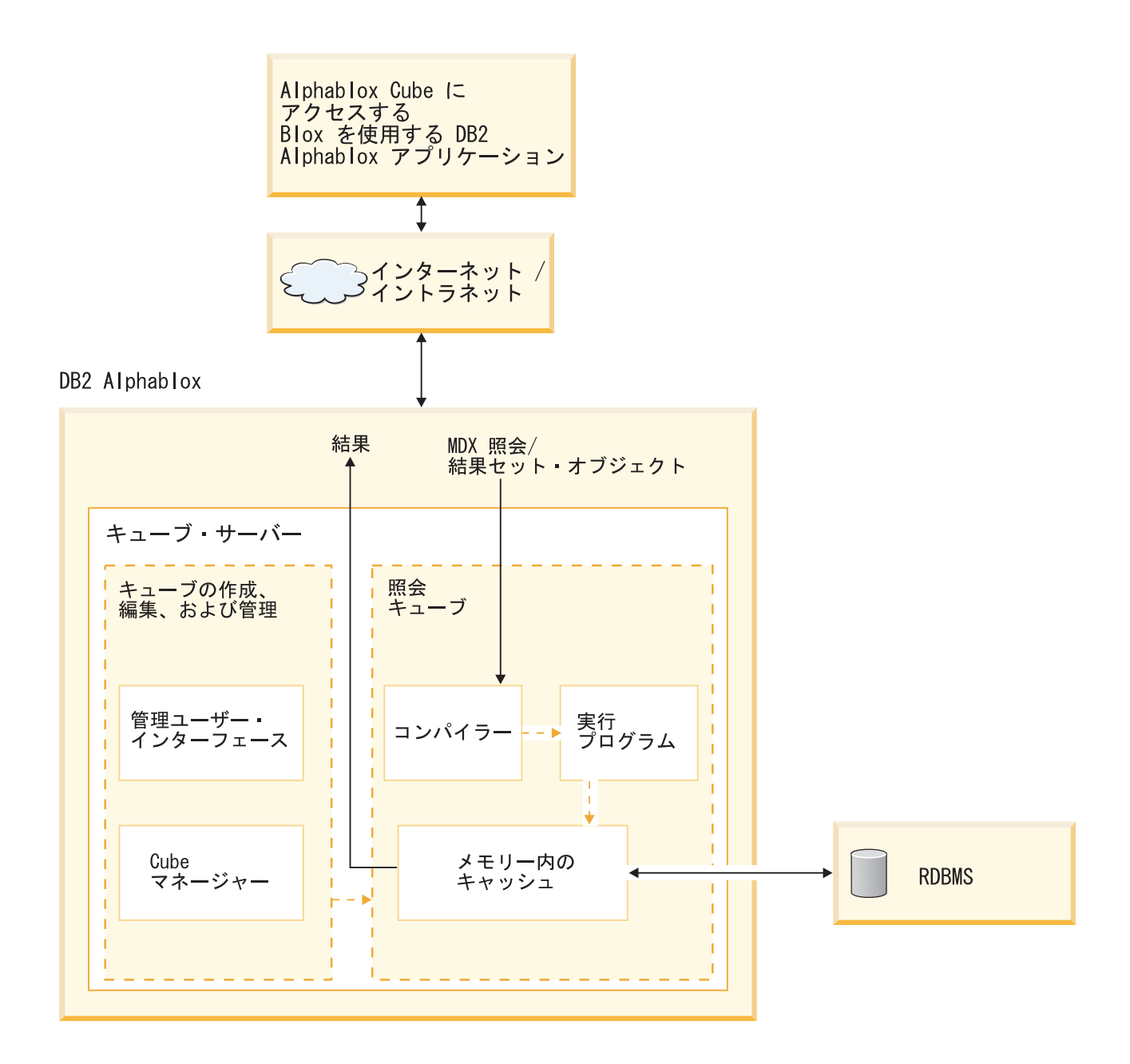

### 管理ユーザー・インターフェース

キューブ管理者は DB2 Alphablox の管理インターフェースを介して、DB2 Alphablox キューブのセットアップおよび管理タスクを実行します。 DB2 Alphablox ホーム・ページの「管理 **(Administration)**」タブの「キューブ **(Cubes)**」 リンクは、キューブのセットアップと管理を行う専用ページを開きます。 ここで は、キューブのディメンション、レベル、およびメジャーを定義します。 DB2 Alphablox ユーザーが DB2 Alphablox キューブを作成、表示、または変更するに は、そのユーザーは管理者グループのメンバーでなければなりません。 DB2 Alphablox キューブの管理ユーザー・インターフェースの使用方法について、詳しく は 15 ページの『第 3 [章 キューブの作成と変更』お](#page-24-0)よび 29 [ページの『第](#page-38-0) 4 章 [キューブの保守』を](#page-38-0)参照してください。

#### <span id="page-15-0"></span>**Cube** マネージャー

Cube マネージャーはコンポーネントの 1 つで、オブジェクトの作成、検査の実 行、開始と終了など、DB2 Alphablox キューブに対する操作を実行します。 Cube マネージャーが実行するコマンドは、DB2 Alphablox コンソールでも実行できま す。Cube マネージャー・コンソール・コマンドについての説明は、34 [ページの](#page-43-0) [『コンソール・コマンド』を](#page-43-0)参照してください。

#### メモリー内のキャッシュ

Cube Server は、算出された結果をメモリー内のキャッシュに保管します。こうして 保管された結果は、DB2 Alphablox キューブにアクセスするすべてのユーザーによ って共有されます。内部的に、それぞれのキューブはより小さな結果のセクション に分割されます。 これらの各セクションは基本的に、キューブのメモリー内キャッ シュに保管されます。キューブ結果が必要とするメモリーの量、およびキューブが 使用できるメモリーの量に応じて、キャッシュからいくつかの項目を削除しなけれ ばならない場合があります。メモリーを解放する必要がある場合、キャッシュ項目 がキャッシュから消去されます。代わりに、基礎となるリレーショナル・データベ ースへの照会がキャッシュに入れられます。キャッシュにもはや保管されないデー タが DB2 Alphablox キューブへの照会によって要求された場合、基礎となるデータ ベースからデータが検索されて、必要に応じてキャッシュから古いデータがエージ ングされます。 システムは、これらのキャッシュ機能をすべて自動的に実行しま す。

#### コンパイラー

DB2 Alphablox キューブに対する照会要求は、MDX 照会言語を使用します。コン パイラーは MDX 照会を解析し、要求を検証して、クライアント・アプリケーショ ンに結果を戻すプラン (計画) を生成します。コンパイラーは各キューブに保管され たメタデータを利用して、それぞれの要求に関する最適なプランを生成します。

#### 実行プログラム

実行プログラムは、コンパイラーが生成したプランを実行して、結果セットをキャ ッシュから取り出します。 生成された結果は、要求元の DataBlox、GridBlox、また は PresentBlox に戻されます。

### **MDX** から **SQL** 照会への変換

DB2 Alphablox アプリケーションは、MDX 照会を使ってキューブからの結果を要 求します。 DB2 Alphablox Cube Server は MDX 照会を処理し、その結果として、 DB2 Alphablox キューブから結果を検索するプランを生成します。次に、基礎とな るリレーショナル・データベースに対する SQL 照会を実行することによって、DB2 Alphablox キューブがこれらの結果を計算します。 このような SQL 照会は、MDX 照会の発行前に実行されてキャッシュにあらかじめ保管されるか、または MDX 照 会時に実行されます。キューブのメモリー内キャッシュに結果がすでに保管されて いる場合、その結果セットに対して SQL 照会を再び実行する必要はありません。 DB2 Alphablox アプリケーションが MDX 照会を発行すると、DB2 Alphablox Cube Server はすべての必要な SQL 照会を自動的に発行します。通常、1 つの MDX 要 求を満たすには多数の SQL 照会が必要です。

#### <span id="page-16-0"></span>スキーマの要件

このセクションでは、DB2 Alphablox キューブによって参照される基礎となるデー タベースの要件を説明します。 DB2 Alphablox キューブは、サポートされるいずれ かれのリレーショナル・データベースを参照する必要があります。 DB2 Alphablox によってサポートされるデータベースについては、「インストール・ガイド」を参 照してください。データベースには、クリーン・データ がディメンション・スキー マ の中に保管されなければなりません。

#### クリーン・データ

クリーン・データ とは、参照保全の規則に従うデータのことです (RDBMS によっ て参照保全が施行されるかどうかにかかわらず)。 加えて、クリーン・データと は、データ内の複数のフィールドの値が異なっても意味が同じある場合、それらが 同じ値に変換済みであることを意味します。 たとえば、トランザクション・レベ ル・データ内のいくつかのレコードで第 2 四半期が *Q2* と表現され、他のいくつか のレコードでは *Quarter\_2* と表現されている場合、第 2 四半期を指す固有値が 1 つだけ存在するように、これらのレコードは変換されなければなりません。

### ディメンション・スキーマ

リレーショナル・データベース内のディメンション・スキーマとは、履歴照会を簡 略化するクリーン・データを格納するための構造です。 通常、ディメンション・ス キーマは以下のいずれかの形式です。

- v 単一表
- v スター・スキーマ
- スノーフレイク・スキーマ
- スター・スキーマとスノーフレイク・スキーマの組み合わせ

DB2 Alphablox キューブの基礎となるデータベースは、ファクト表をただ 1 つだけ 含む必要があります。 複数のファクト表を含むスキーマはサポートされません。 DB2 Alphablox キューブ内の各ディメンションは、単一の階層を持つ必要がありま す。 スキーマについての詳細は、9 [ページの『ディメンション・スキーマ』を](#page-18-0)参照 してください。

注**:** データベースに複数のファクト表が含まれる場合、またはデータベースがディ メンション・スキーマに従わない場合には、DB2 Alphablox キューブ用の単一 ファクト表からなる "仮想" ディメンション・スキーマを作成するために、デー タベース内にビューを作成することができます。

### <span id="page-18-0"></span>第 **2** 章 ディメンション・スキーマの設計

DB2 Alphablox Cube Server の基礎となるデータベースには、ディメンション・ス キーマが含まれなければなりません。 管理者が DB2 Alphablox キューブを正しく セットアップするためには、基礎となる RDBMS 内のデータを理解する必要があり ます。 この章では、ディメンション・スキーマ設計の概念を説明し、(スター・ス キーマ、スノーフレイク・スキーマなどの) 用語を定義して、データベース構造と キューブ階層の関係について説明します。

- v 9 ページの『ディメンション・スキーマ』
- v 12 [ページの『リレーショナル・スキーマからキューブへのマッピング』](#page-21-0)

### ディメンション・スキーマ

データベースは 1 つまたは複数の表で構成されます。 データベース内のすべての 表の間の関係を、まとめてデータベース・スキーマ といいます。 さまざまなスキ ーマ設計が存在しますが、履歴データを照会するために使われるデータベースは、 通常、ディメンション・スキーマ設計 (中でも主にスター・スキーマまたはスノー フレイク・スキーマ) でセットアップされます。ディメンション・スキーマは多く の経緯や実用的理由から普及していますが、とくに意思決定支援リレーショナル・ データベースの分野でこれほど普及しているのは、以下のような 2 つの主な利点が あるためです。

- v ビジネス上の質問に答える照会を作成できます。 このような照会は、通常、複数 のビジネス・ディメンションを対象とする業績の測定値 (メジャー) を何らかの形 で計算します。
- ほとんどの RDBMS ベンダーが採用している SQL 言語でこうした照会を作成す る必要があります。

ディメンション・スキーマは、ビジネスの業績を定量化するメジャー (ファクト と も呼ばれる) と、ビジネスを記述および分類する記述的要素 (ディメンション とも 呼ばれる) とを物理的に分離します。 DB2 Alphablox キューブを使用するには、基 礎となるデータベースがディメンション・スキーマを使用する必要があります。 つ まり、ファクト・データとディメンション・データが物理的に分離していなければ なりません (少なくとも別々の列に分かれている必要があります)。 そのために、通 常、スター・スキーマかスノーフレイク・スキーマ (または両者の混成) という形式 が使用されます。 また、それほど数多いケースではありませんが、ディメンショ ン・スキーマは単一表の形を取ることもあります。 この場合、ファクトとディメン ションが単に表内の別個の列に格納されます。

注**:** データベースがディメンション・スキーマに従わない場合には、DB2 Alphablox キューブの "仮想" ディメンション・スキーマを作成するために、データベース 内にビューを作成することができます。

ここでは、スター・スキーマとスノーフレイク・スキーマについて、およびこれら のスキーマがビジネス階層をどのように表現するかについて説明します。 以下のセ クションがあります。

- <span id="page-19-0"></span>v 『スター・スキーマとスノーフレイク・スキーマ』
- v 12 [ページの『階層』](#page-21-0)

ディメンション・スキーマ設計の背景や詳細情報については、「*The Data Warehouse Toolkit*」(Ralph Kimball 著、John Wiley and Sons, Inc. 出版) をご覧くだ さい。

### スター・スキーマとスノーフレイク・スキーマ

スター・スキーマおよびスノーフレイク・スキーマ設計は、ファクトとディメンシ ョンを別個の表に分離するためのメカニズムです。 スノーフレイク・スキーマは、 階層のさまざまなレベルをさらに別々の表に分離します。 どちらのスキーマ設計の 場合も、それぞれの表が主キー*/*外部キー関係 で別の表と関連しています。 主キー/ 外部キー関係は、リレーショナル・データベースにおいて多数の表の間の多対 1 関 係を定義します。

#### 主キー

主キー とは、表内の行を一意的に識別する値を持つ、表内の列または列のセットで す。 リレーショナル・データベース設計では、主キーの一意性を実現するために、 特定の主キー値を持つ行が表内で 1 つしか存在しません。

#### 外部キー

外部キー とは、別の表の主キーと一致する値を持つ、表内の列または列のセットで す。 特定の外部キー値を持つ行を追加するには、関連する表の中に、同じ主キー値 を持つ行がすでに存在しなければなりません。

スター・スキーマまたはスノーフレイク・スキーマにおける表間の主キー/外部キー 関係 (多対 1 関係と呼ばれることもある) は、RDBMS のさまざまな表を互いに関 連させる結合 (接合) 経路を表します。 このような結合経路は、履歴データに対す る照会を構築するうえで基礎となります。 多対 1 関係について、詳しくは 12 [ペ](#page-21-0) [ージの『多対](#page-21-0) 1 関係』を参照してください。

#### ファクト表

ファクト表 とはスター・スキーマまたはスノーフレイク・スキーマにおける表で、 売上高、商品コスト、収益などのビジネス業績を計測した結果であるファクト (事 実) を保管します。 また、ファクト表にはディメンション表への外部キーもいくつ か含まれます。 これらの外部キーは、ファクト表の各行のデータを、対応するディ メンションおよびレベルに関連付けます。

#### ディメンション表

ディメンション表 とはスター・スキーマまたはスノーフレイク・スキーマにおける 表で、ディメンションの特徴を記述する属性を保管します。 たとえば、時間表 (タ イム・テーブル) は、年、四半期、月、日など、時間の特徴を保管します。 ファク ト表の外部キーは、ディメンション表の主キーを多対 1 関係で参照します。

#### スター・スキーマ

以下の図は、1 つのファクト表および 4 つのディメンション表からなるスター・ス キーマを示しています。 1 つのスター・スキーマには任意の数のディメンション表 <span id="page-20-0"></span>を含めることができます。 表と表を連結する線の先端にある鳥の足型は、ファクト 表と各ディメンション表との多対 1 関係を示しています。

スター・スキーマ

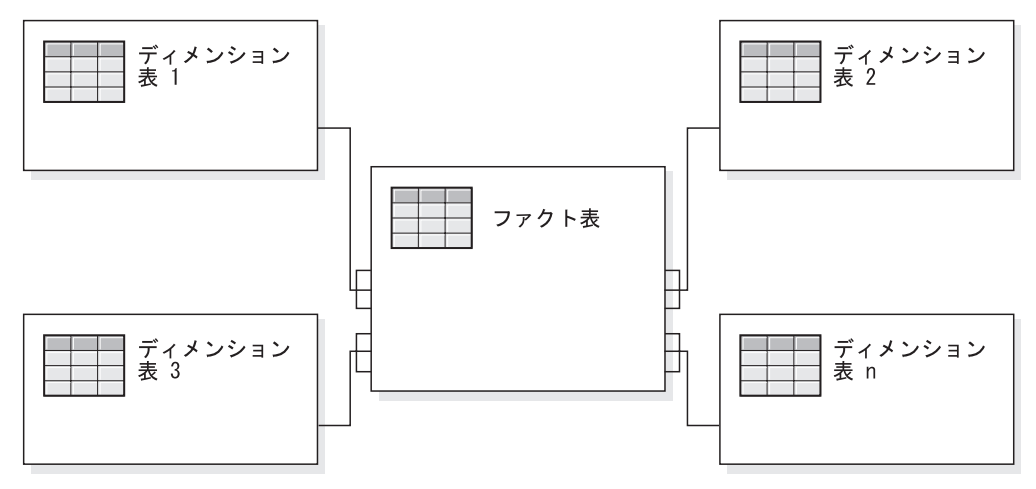

#### スノーフレイク・スキーマ

以下の図は 2 つのディメンションを含むスノーフレイク・スキーマを示していま す。 各ディメンションには 3 つのレベルがあります。 1 つのスノーフレイク・ス キーマには任意の数のディメンションを含めることができ、各ディメンションには 任意の数のレベルを含めることができます。

スノーフレイク・スキーマ

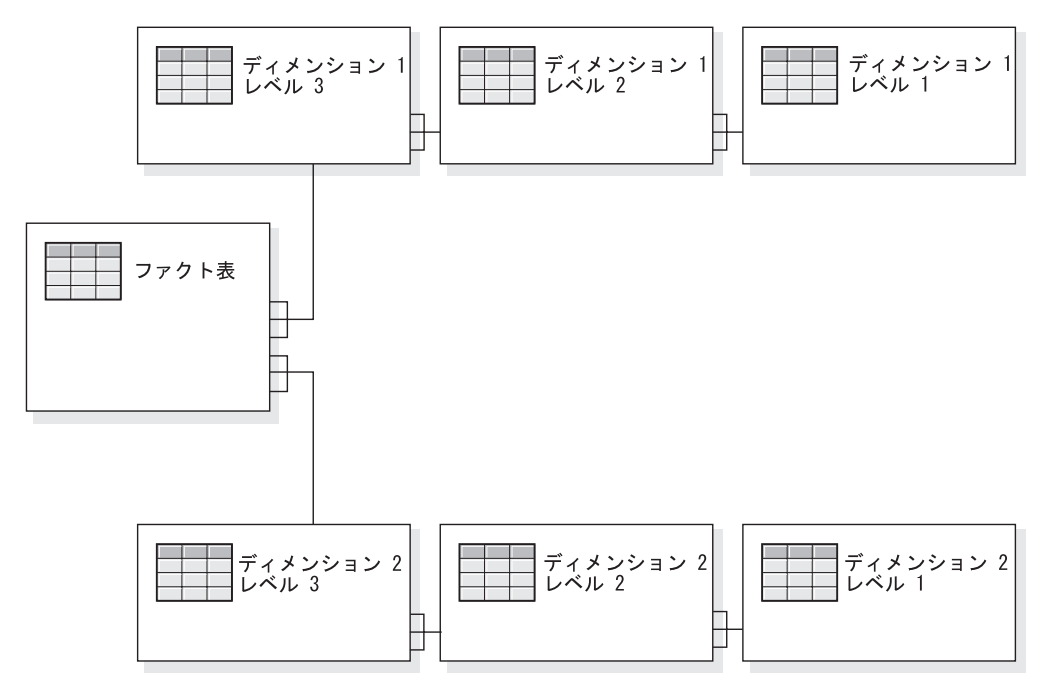

ディメンションのさまざまなレベルがどのように階層を形成するかについて、詳し くは 12 [ページの『階層』を](#page-21-0)参照してください。

<span id="page-21-0"></span>階層

階層とは、互いに多対 1 関係を持つ複数のレベルからなるセットです。 これらの レベルのセットは集合的に 1 つのディメンションを形成します。 リレーショナ ル・データベースでは、1 つの階層内のさまざまなレベルを (スター・スキーマの ように) 単一の表に保管したり、または (スノーフレイク・スキーマのように) 別々 の表に保管することができます。

#### 多対 **1** 関係

多対 1 関係とは、1 つのエンティティー (通常は列、または列セット) の中に、固 有値を持つ別のエンティティー (列または列セット) を参照する値が含まれることで す。 リレーショナル・データベースでは、このような多対 1 関係がしばしば外部 キー/主キー関係によって実現され、通常はファクト表とディメンション表との関 係、およびレベルと階層との関係を指します。 この関係は、分類やグループ分けを 表すためによく使われます。 たとえば、地区、 都道府県、および市町村 という 3 つの表からなる地理スキーマの場合、特定の地区には複数の都道府県が含まれます が、特定の都道府県が 2 つの地方に含まれることはありません。 同様に、特定の 市町村はただ 1 つの都道府県に属します (ただし、同じ名前の市町村が複数の都道 府県に含まれる場合は、少し異なります)。 つまり、それぞれの市町村は厳密に 1 つの都道府県に含まれますが、1 つの都道府県には多数の市町村が含まれます。こ れが "多対 1" の関係です。

階層が物理的にスター・スキーマまたはスノーフレイク・スキーマのどちらで表現 されるとしても、階層内のさまざまな要素つまりレベルの間では、子レベルと親レ ベルの間に多対 1 関係が存在しなければなりません。 つまり、データはこのよう な関係に従う必要があります。 ディメンション・スキーマの 1 つの重要な特徴と して、多対 1 関係を施行するためにクリーン・データが必要です。 さらに、この 関係は、リレーショナル・データからの DB2 Alphablox キューブの作成を可能にし ます。

DB2 Alphablox キューブを定義するとき、階層を定義する多対 1 関係はディメンシ ョン内のレベルになります。 この情報は、管理ユーザー・インターフェースを介し て入力されます。 DB2 Alphablox キューブを定義するためのメタデータの設定につ いて、詳しくは 15 ページの『第 3 [章 キューブの作成と変更』を](#page-24-0)参照してくださ い。

### リレーショナル・スキーマからキューブへのマッピング

DB2 Alphablox キューブを設計および構築する管理者にとって、リレーショナル・ データベースと DB2 Alphablox キューブとのマッピングを (少なくとも概要だけで も) 理解することが重要です。 このマッピングを理解すれば、DB2 Alphablox キュ ーブの設計および作成段階での誤りを避けることができます。 基礎となるリレーシ ョナル・データベースへの照会によってキューブにデータが入るため、キューブに 対する照会結果とリレーショナル・データベースの照会結果を比較することによ り、キューブの品質検査を実行できます。

### ディメンション、レベル、および属性

1 つの DB2 Alphablox キューブ内には任意の数のディメンションを定義することが でき、各ディメンションごとに任意の数のレベルを定義できます。 典型的なスノー

<span id="page-22-0"></span>フレイク・スキーマでは、各レベルが別々の表に正規化され、最も詳細なレベルが ファクト表の外部キーによって参照されます。 DB2 Alphablox Cube Server はこれ らの表の間の関係を使用して、キューブ内のディメンションを作成します。 DB2 Alphablox キューブを定義するときには、DB2 Alphablox キューブ定義の一部とし て、スキーマに関する詳細を指定する必要があります。

注**:** データベース内のビューを使用することによって、すべての論理表を 1 つの物 理表に格納することができます。

#### メジャー

DB2 Alphablox キューブのメジャーは、リレーショナル・データベース内のファク ト表から計算されます。 照会がメジャーを要求するとき、Cube Server は、照会で 指定された各メンバーの直接の兄弟の値を計算します。 たとえば、Cube Server は、ある年の売上高メジャーをその年の 12 か月の売上高メジャーの合計として計 算します。

メジャーを定義する SQL 式では、同じ列名を持つ複数の表が存在するというあい まいさの問題を防ぐために、すべての列名は、それが属する表を使って修飾されま す。 このため、メジャー用の SQL 式には以下のような制約事項があります。

1. 式の中の最初のトークンは、メジャー表のいずれかの列でなければなりません。 以下の式は括弧で始まるため、無効です。

(store sales - unit sales) / store cost

- 2. 式の残りの部分のすべての列は、厳密に 1 つの表の中に存在しなければなりま せん。
- 3. 式の中の列として、メジャー表内の外部キー列を指定することはできません。

# <span id="page-24-0"></span>第 **3** 章 キューブの作成と変更

管理者は、「管理 **(Administration)**」タブの「キューブ **(Cubes)**」セクションを使っ て DB2 Alphablox キューブを定義します。この章では、DB2 Alphablox キューブを 作成するのに必要な手順を説明します。

- 16 [ページの『キューブを作成するタスクのチェックリスト』](#page-25-0)
- 17 [ページの『リレーショナル・データ・ソースの作成』](#page-26-0)
- v 18 [ページの『キューブの定義』](#page-27-0)
- 19 [ページの『メジャーの定義』](#page-28-0)
- v 20 [ページの『ディメンションの定義』](#page-29-0)
- 23 ページの『[Alphablox Cube Server Adapter](#page-32-0) データ・ソースの作成』
- v 24 [ページの『キューブ・リソースの指定と管理』](#page-33-0)
- v 26 [ページの『キューブの検証』](#page-35-0)

### <span id="page-25-0"></span>キューブを作成するタスクのチェックリスト

このセクションでは、DB2 Alphablox キューブを定義するために必要なタスクのチ ェックリストを示し、それぞれのタスクについて簡単に説明します。タスクに関す る詳細説明は、この章の後半にあります。

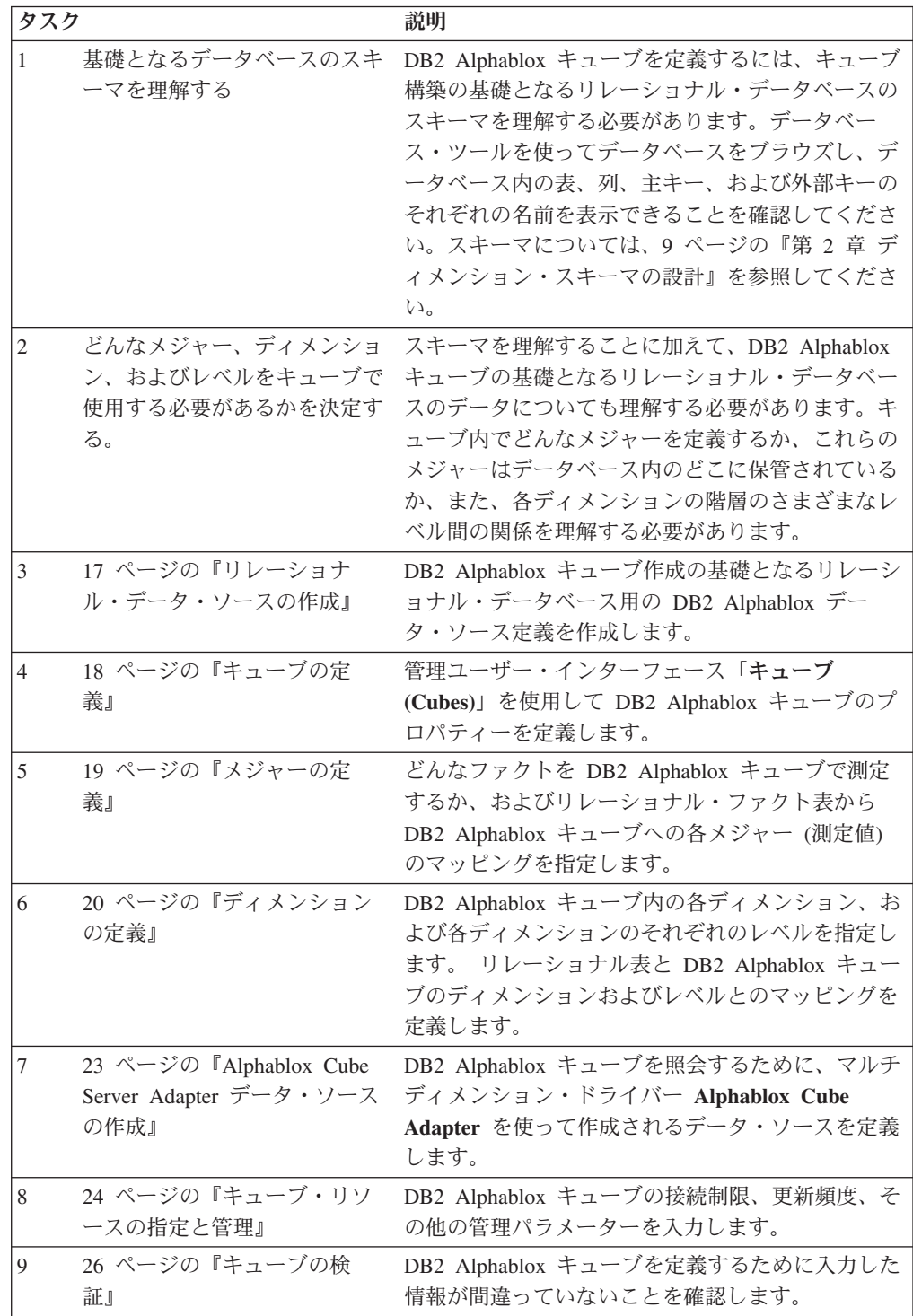

### <span id="page-26-0"></span>リレーショナル・データ・ソースの作成

DB2 Alphablox キューブを使用するには、基礎となるリレーショナル・データ・ソ ースを DB2 Alphablox データ・ソースとして定義する必要があります。それぞれの DB2 Alphablox キューブはリレーショナル・データ・ソースを参照する必要があり ます。データ・ソースは、ディメンション・スキーマ設計に従うリレーショナル・ データベースを参照する必要があります。DB2 Alphablox キューブのためのリレー ショナル・スキーマの要件については、7 [ページの『スキーマの要件』を](#page-16-0)参照して ください。ディメンション・スキーマについては、9 [ページの『第](#page-18-0) 2 章 ディメン [ション・スキーマの設計』を](#page-18-0)参照してください。

リレーショナル・データベース用のデータ・ソースをすでに定義済みの場合、次の トピック (18 [ページの『キューブの定義』](#page-27-0)) に進んでください。 データ・ソースに ついて、詳しくは 「管理者用ガイド」を参照してください。

リレーショナル・データベースを DB2 Alphablox データ・ソースとして指定するに は、以下のステップを実行します。

- 1. *admin* ユーザー、または管理者グループのメンバーであるユーザーとして、 DB2 Alphablox ホーム・ページにログインします。
- 2. 「管理 **(Administration)**」タブをクリックします。
- 3. 「データ・ソース **(Data Sources)**」リンクをクリックします。
- 4. 「作成」ボタンをクリックします。
- 5. 「アダプター」ドロップダウン・リストから、いずれかのリレーショナル・ド ライバー・オプションを選択します (たとえば IBM DB2 JDBC タイプ 4 ドライ バー)。
- 6. 「データ・ソース名 **(Data Source Name)**」テキスト・ボックスに、新しいデー タ・ソースの名前を入力します。
- 7. 「クライアント・ホスト名 **(Client Host Name)**」、 「ポート番号 **(Port Number)**」、「**SID**」、および「データベース **(Database)**」フィールドに適切な 情報を入力します (どのドライバーを選択したかに応じて、使用可能なフィー ルドが異なります)。正しい接続情報がわからない場合は、接続先のリレーショ ナル・データベースのデータベース管理者に問い合わせてください。
- 8. 「デフォルト・ユーザー名」と「デフォルト・パスワード」を入力します。こ れらは、リレーショナル・データベースの有効なユーザー名とパスワードでな ければなりません。デフォルトのユーザー名とパスワードは、DB2 Alphablox キューブがリレーショナル・データベースにアクセスするときに常に使用され ます。ここで指定するデータベース・ユーザーには、データベースに対する読 み取りアクセスが必要です。
	- 注**:** データ・ソースを使って DB2 Alphablox キューブにデータを入れる場合、 「**DB2 Alphablox** ユーザー名とパスワードを使用 **(Use DB2 Alphablox Username and Password)**」ドロップダウン・リストの値は無視されます。 DB2 Alphablox キューブへのユーザー・アクセスを制御するには、アクセ ス制御リスト (ACL) を使用します。ACL については、「管理者用ガイ ド」を参照してください。
- 9. データ・ソースを使用して DB2 Alphabloxキューブにデータを入れる場合、 「最大行数」および「最大列数」テキスト・ボックスは無視されます。これら

<span id="page-27-0"></span>の値を入力すると、他のアプリケーションがデータ・ソースを使用するときに これらの値が使用されますが、DB2 Alphablox キューブはこれらのテキスト・ ボックスを無視します。

- 10. JDBC ロギング情報を DB2 Alphablox ログ・ファイルに書き込まない場合は、 「**JDBC** トレースを使用可能にする **(JDBC Tracing Enabled)**」ドロップダウ ン・リストを 「いいえ **(No)**」に設定してください。JDBC トレースを使用可 能にするのは、問題が発生して、その原因をデバッグする必要がある場合のみ です。
- 11. 「保管」ボタンをクリックしてデータ・ソースを保管します。

### キューブの定義

DB2 Alphablox キューブの一般的なプロパティーを定義するには、以下のようにし ます。

- 1. *admin* ユーザー、または管理者グループのメンバーであるユーザーとして、 DB2 Alphablox ホーム・ページにログインします。
- 2. 「管理 **(Administration)**」タブをクリックします。
- 3. 「キューブ **(Cubes)**」リンクをクリックします。
- 4. 「作成」ボタンをクリックします。 「キューブの管理 **(Cube Administration)**」ダイアログが新しい Web ページ・ウィンドウとして表示され ます。
- 5. 「**Alphablox** キューブ名 **(Alphablox Cube Name)**」テキスト・ボックスに、 DB2 Alphablox キューブの固有名を入力します。 DB2 Alphablox キューブの名 前として使用できる文字は、A から Z まで、a から z まで、0 から 9 まで、 下線文字 (\_)、およびスペースです。
- 6. サーバーの再始動時に常にキューブを自動的に開始したい場合には、「**DB2 Alphablox** キューブ名 **(DB2 Alphablox Cube Name)**」テキスト・ボックス右側 の「使用可能 **(Enabled)**」チェック・ボックスにチェック・マークを付けてくだ さい。 キューブを定義している途中で、キューブが正しく実行されないと思わ れる場合、または他のユーザーにまだアクセスさせたくない場合には、このチ ェック・ボックスのチェック・マークを外して、あとでキューブを使用可能に することができます。
- 7. 「リレーショナル・データ・ソース **(Relational Data Source)**」ドロップダウ ン・リストを使って、17 [ページの『リレーショナル・データ・ソースの作成』](#page-26-0) で定義済みのリレーショナル・データ・ソースを選択します。 DB2 Alphablox リレーショナル・データ・ソースがまだ定義済みでない場合、リストはブラン クになります。
- 8. 「セキュリティー役割 (Security Role)」ドロップダウン・リストを使用して、 (アプリケーション・サーバーまたは DB2 Alphablox で事前定義された) 役割を 1 つ選ぶことができます。 その場合、このキューブのユーザーは選択された役 割に限定されます。 選択したセキュリティー役割を使用可能にするには、「使 用可能 (Enabled)」チェック・ボックスがチェックされていなければなりませ ん。
- 9. オプションで、IBM DB2 UDB をデータ・ソースとして使用し、このデータ・ ソースに対して DB2 Cube Views キューブを使用できる場合には、「**DB2 Cube Views** を使用 **(Use DB2 Cube Views)**」オプションが使用可能になりま

<span id="page-28-0"></span>す。 このオプションを選択すると、DB2 Cube Views の使用可能なキューブ定 義を使って DB2 Alphablox キューブを指定することができます。このオプショ ンを使用するには、以下のサブステップを実行してください。

- a. 「キューブ・モデル **(Cube Model)**」ドロップダウン・リストを使用して、 キューブ・モデルを 1 つ選択します。
- b. 「キューブ **(Cube)**」ドロップダウン・リストを使用して、キューブを 1 つ 選択します。
- c. Selecting either the 「ビジネス名を使用 **(Use Business Names)**」または「オ ブジェクト名を使用 **(Use Object Names)**」ラジオ・ボタンを使用して、 DB2 Alphablox キューブ内のオブジェクトの定義に使用する名前を指定しま す。
- d. キューブ定義をインポートしてメジャーとディメンションを DB2 Alphablox キューブに事前に取り込むには、「キューブ定義をインポート **(Import Cube Definition)**」ボタンをクリックします。インポートされるキューブ定 義に応じて、DB2 Alphablox Cube Server は DB2 Cube Views キューブに 最もマッチする DB2 Alphablox キューブを指定するよう試みます。 インポ ート操作に関連した情報およびデバッグ・メッセージを示すログを確認する には、「インポート・ログを表示 **(Show Import Log)**」ボタンをクリックし ます。
- e. この時点で、インポートされたキューブのメジャーとディメンションを (下 記のように) 編集してキューブをカスタマイズできます。 あるいは、オプシ ョンで「キューブ定義を再インポート **(**開始時、再構築時、および編集時**) (Re-import cube definition (on start, rebuild, and edit))**」オプションをチェ ックすることもできます。このオプションを選択すると、DB2 Alphablox キ ューブが開始され、再構築され、または編集用に開かれるたびに、DB2 Alphablox キューブは最新の DB2 Cube Views キューブ定義をロードしま す。
- 10. 「保管」ボタンをクリックして DB2 Alphablox キューブを保管します。

### メジャーの定義

すべての DB2 Alphablox キューブでは、1 つまたは複数のメジャーを定義する必要 があります。 メジャーについては、13 [ページの『メジャー』の](#page-22-0)説明を参照してく ださい。 DB2 Alphablox キューブ内のメジャーを定義するには、以下のステップを 実行します。

- 1. *admin* ユーザー、または管理者グループのメンバーであるユーザーとして、 DB2 Alphablox ホーム・ページにログインします。
- 2. 「管理 **(Administration)**」タブをクリックします。
- 3. 「キューブ **(Cubes)**」リンクをクリックします。
- 4. キューブのリストの中から DB2 Alphablox キューブを選択して、「編集」ボタ ンをクリックします。 選択したキューブに対する DB2 Alphablox「キューブの 管理 **(Cube Administration)**」ダイアログが新しい Web ページ・ウィンドウと して表示されます。
- 5. キューブ・ナビゲーション・ツリーで、「メジャー **(Measures)**」ノードをクリ ックします。 メジャー・パネルが表示されます。
- <span id="page-29-0"></span>6. 「メジャー・ファクト表 **(Measures Fact Table)**」テキスト・ボックスに、基礎 となるリレーショナル・データベースで定義されたとおりのファクト表の完全 修飾名を入力する必要があります (たとえば CVSAMPLE.SALESFACT)。 あるい は、ファクト表名を自動的に挿入するために、正しいスキーマ、カタログ、お よび表の組み合わせをドロップダウン・リストから選択します。
- 7. ファクト表を指定した後、「新規メジャーの作成 **(Create New Measure)**」ボタ ンをクリックして新しいメジャーを作成できます。 新しいオプションのセット が表示されます。
- 8. 「名前 **(Name)**」テキスト・ボックスで、″New Measure″ というテキストを新 しいメジャーの名前に置き換えます。 メジャー名として使用できる文字は、A から Z まで、a から z まで、0 から 9 まで、下線文字 ()、およびスペース です。

この名前は DB2 Alphablox アプリケーションに送られる結果セットに表示され るため、見やすく、内容がわかりやすい名前を入力してください。 たとえば、 ある店舗での売上合計を計算するメジャーの場合、*Store Sales (*店舗売上*)* とい うメジャー名にすることができます。

9. 「式 **(Expression)**」テキスト・ボックスに、有効な式を入力します。列や関数 の正しい構文の入力を支援する式ビルダー・ツールを使用できます。 頻繁に使 用される関数 (AVG、COUNT、MAX、MIN、および SUM) 用にショートカッ ト・ボタンがありますが、任意の有効な関数を必要に応じて手動で入力するこ とができます。 これらの関数は、新規メジャーを計算するために基礎となるデ ータベースに送られる SQL の生成に使用されます。 以下の式の例は、COGS メジャーを定義します。

SUM(@col(CVSAMPLE.SALESFACT.COGS))

- 10. 「適用」ボタンをクリックしてメジャーをリストに追加します。
- 11. 必要に応じて、他の任意のメジャーを定義するためにこれらのステップを繰り 返します。 メジャーを削除するには、ナビゲーション・ツリー内のメジャー・ ラベルをクリックして、ツリー下部の「選択項目を削除 **(Delete Selected)**」ボ タンをクリックします。
- 12. DB2 Alphablox キューブ定義の変更が完了したら、「**OK**」ボタンをクリックし ます。 または、ディメンションとレベルの定義を続けます。
	- 注**:** すでに開始済みの DB2 Alphablox キューブの内容を変更した場合、キュー ブを再始動または再構築するまでは、変更が有効になりません。 キューブ の再始動および再構築については、29 [ページの『キューブの開始、停止、](#page-38-0) [および再構築』を](#page-38-0)参照してください。

### ディメンションの定義

ディメンション、レベル、結合、属性、その他の DB2 Alphablox キューブ情報を定 義するには、情報を入力する必要があります。

ディメンションおよびレベルについては、12 [ページの『ディメンション、レベル、](#page-21-0) [および属性』を](#page-21-0)参照してください。

### <span id="page-30-0"></span>ディメンションの作成または編集

ディメンションを作成または編集するには、以下のステップを実行します。

- 1. *admin* ユーザー、または管理者グループのメンバーであるユーザーとして、 DB2 Alphablox ホーム・ページにログインします。
- 2. 「管理 **(Administration)**」タブをクリックします。
- 3. 「キューブ **(Cubes)**」リンクをクリックします。
- 4. キューブのリストの中から DB2 Alphablox キューブを選択して、「編集」ボタ ンをクリックします。 選択したキューブに対する DB2 Alphablox「キューブの 管理 **(Cube Administration)**」ダイアログが新しい Web ページ・ウィンドウと して表示されます。
- 5. 左側の DB2 Alphablox キューブ・ツリーで、「ディメンション **(Dimensions)**」 ラベルをクリックします。 右側のパネルに「ディメンションの作成 (Create Dimension)」ボタンが表示されます。 既存のディメンションを編集するには、 ディメンション名をクリックすると既存のディメンション定義が表示されま す。
- 6. 「新規ディメンションの作成 **(Create New Dimension)**」ボタンをクリックして 新しいディメンションを作成するか、「ディメンション **(Dimensions)**」リスト からディメンションを選択して既存のディメンションを編集します。
- 7. 「名前」テキスト・ボックスで、ディメンションの名前を入力します。ディメ ンション名として使用できる文字は、A から Z まで、a から z まで、0 から 9 まで、下線文字 ()、およびスペースです。
- 8. オプションで、「説明」テキスト・ボックスにディメンションに関する説明を 入力します。 この説明は単なるコメント欄であり、ディメンション定義には影 響を与えません。
- 9. 新しいディメンションに名前を付けた後、必要に応じて任意のファクト表結合 およびディメンション結合を定義することができます。
- 10. 「**OK**」ボタンをクリックしてディメンションを保管します。

#### ファクト表結合の作成または編集

作成する各ディメンションごとに、ファクト表結合を定義する必要があります。デ ィメンション内にファクト表結合を作成または編集するには、以下のステップを実 行します。

- 1. 「キューブの管理 (Cube Administration)」ダイアログを使って新規ディメンショ ンを作成した後、新しいディメンションの下の「ファクト表結合 **(Fact Table Join)**」ノードをクリックします。
- 2. (ファクト表結合がまだ存在しない場合) ファクト表結合を作成するには、表示さ れる「新規結合の作成 **(Create New Join)**」ボタンをクリックします。 結合指定 パネルが表示されます。 ファクト表結合がすでに存在する場合、「ファクト表 結合 (Fact Table Join)」フォルダーを展開して結合をクリックします。
- 3. 「式 **(Expression)**」テキスト・ボックスに、ファクト表結合を指定する式を入力 します。 なお、結合を定義する式の入力を支援する式ビルダーを使用すること もできます。 例:

@col(MDSAMPLE.MARKET.STATEID) = @col(MDSAMPLE.SALESFACT.STATEID)

4. 「適用」ボタンをクリックすると、ダイアログを閉じずにこれらの設定が適用さ れ、保管されます。 「**OK**」ボタンをクリックすると、レベル定義が保管されま す。

### <span id="page-31-0"></span>ディメンション結合の作成または編集

作成する各ディメンションごとに、関連する表の間のディメンション結合も作成で きます。 選択したディメンション内にディメンション結合を作成または編集するに は、以下のステップを実行します。

- 1. 「キューブの管理 (Cube Administration)」ダイアログを使って新規ディメンショ ンを作成した後、新しいディメンションの「結合 (Joins)」フォルダー下の「ディ メンション結合」ノードをクリックします。
- 2. 新しいディメンション結合を作成するには、表示される「新規結合の作成 **(Create New Join)**」ボタンをクリックします。 ディメンション結合ダイアログ が表示されます。 既存のディメンション結合を編集するには、「ディメンショ ン結合」フォルダーを展開して、編集したい結合を選択します。
- 3. 「式 **(Expression)**」テキスト・ボックスに、ディメンション結合を指定する式を 入力します。 なお、結合を定義する式の入力を支援する式ビルダーを使用する こともできます。 例:

@col(MDSAMPLE.PRODUCT.FAMILYID) = @col(MDSAMPLE.FAMILY.FAMILYID)

4. 「適用」ボタンをクリックすると、「キューブの管理 (Cube Administration)」ダ イアログを閉じずにこれらの設定が適用され、保管されます。 「**OK**」ボタンを クリックすると、変更内容を保管して「キューブの管理 (Cube Administration)」 ダイアログを閉じます。

#### レベルの作成または編集

各ディメンションごとに、ディメンション階層内のレベルを指定できます。レベル を作成または編集するには、以下のステップを実行します。

- 1. 新規レベルを作成するには、そのディメンションの下の「レベル」ノードをクリ ックして、「新規レベルの作成 **(Create New Level)**」ボタンをクリックします。 既存のレベルを編集するには、「レベル」フォルダーを開いて編集したいレベル を選択します。
- 2. 新規レベルを作成するには、「名前」テキスト・ボックスに名前を指定します。 DB2 Alphablox キューブの名前として使用できる文字は、A から Z まで、a か ら z まで、0 から 9 まで、下線文字 (\_)、およびスペースです。
- 3. 「式 **(Expression)**」テキスト・ボックスに、レベルを指定する式を入力します。 なお、レベルを定義する式の入力を支援する式ビルダーを使用することもできま す。 例:

@col(MDSAMPLE.TIME.QUARTER)

4. 「適用」ボタンをクリックすると、「キューブの管理 (Cube Administration)」ダ イアログを閉じずにこれらの設定が適用され、保管されます。 「**OK**」ボタンを クリックすると、変更内容を保管して「キューブの管理 (Cube Administration)」 ダイアログを閉じます。

#### <span id="page-32-0"></span>属性の作成または編集

属性は、レベルに属する追加のデータベース表列を表します。 属性は SQL 式によ って指定されます。 この SQL 式は、単一のテーブル列への単純なマッピング、ま たは複数の列や属性を組み合わせて SQL 関数を使用する複雑な式にすることがで きます。 属性を作成または編集するには、以下のステップを実行します。

- 1. 新しい属性を作成するには、ディメンションの下に表示される「属性」ノードを クリックして、「新規属性の作成 **(Create New Attribute)**」ボタンをクリックし ます。 属性定義ダイアログが表示されます。 既存の属性を編集するには、編集 したい属性ノードをクリックします。
- 2. 「式 **(Expression)**」テキスト・ボックスに、属性を指定する式を入力します。 なお、属性を定義する式の入力を支援する式ビルダーを使用することもできま す。 例:

@col(FAMILY.FAMILYID)

3. 「適用」ボタンをクリックすると、「キューブの管理 (Cube Administration)」ダ イアログを閉じずにこれらの設定が適用され、保管されます。 「**OK**」ボタンを クリックすると、変更内容を保管して「キューブの管理 (Cube Administration)」 ダイアログを閉じます。

### **Alphablox Cube Server Adapter** データ・ソースの作成

DB2 Alphablox キューブを照会するには、**Alphablox Cube Server Adapter** を使用 する DB2 Alphablox データ・ソースを定義する必要があります。 1 つのデータ・ ソースを使用して、複数のアプリケーションから複数の DB2 Alphablox キューブに アクセスすることができます。 アクセス対象のキューブは、Alphablox アプリケー ションが使用する MDX 照会の FROM 文節で判別できます。 DB2 Alphablox Cube Server Adapter データ・ソースを作成するには、以下のステップを実行してく ださい。

- 1. *admin* ユーザー、または管理者グループのメンバーであるユーザーとして、DB2 Alphablox ホーム・ページにログインします。
- 2. 「管理 **(Administration)**」タブをクリックします。
- 3. 「データ・ソース **(Data Sources)**」リンクをクリックします。
- 4. 「作成」ボタンをクリックします。
- 5. 「アダプター」ドロップダウン・リストから、「**Alphablox Cube Server Adapter**」というアダプターを選択します。
- 6. 「データ・ソース名 **(Data Source Name)**」テキスト・ボックスに名前を入力し ます。
- 7. オプションで、「説明」テキスト・ボックスに説明を入力します。
- 8. 「最大行」および「最大列数」テキスト・ボックスに数値を指定します。 これ らの値は、このデータ・ソースを通して入力された照会の結果として戻される行 数または列数を制限します。デフォルト値は 1000 です。
- 9. 「保管」ボタンをクリックしてデータ・ソースを保管します。

### <span id="page-33-0"></span>キューブ・リソースの指定と管理

それぞれの DB2 Alphablox キューブごとに、基礎となるデータベースからのデータ をリフレッシュするスケジュールを定義できます。 また、各キューブを調整 (チュ ーニング) するパラメーターをいくつか設定することもできます。

#### リフレッシュ・スケジュールの定義

DB2 Alphablox キューブの基礎となるリレーショナル・データベースのデータが変 更された場合、DB2 Alphablox キャッシュのキャッシュに入ったデータはすべて不 整合になります。 データが不整合になった場合、基礎となるデータベースと比較し て、DB2 Alphablox キューブから正しい答えが得られるようにするために、キュー ブを再構築する必要があります。 キューブを手動で再構築するには、DB2 Alphablox キューブを停止して再始動するか、コンソール・コマンド REBUILD CUBE <*cube\_name*> を使用します。こうすれば、ディメンションが再構築され、メモリー 内のキャッシュが空になります。 他の方法として、ディメンションは変更されない ものの、新しいデータや変更されたデータがデータベースに追加された場合には、 コンソール・コマンド EMPTYCACHE <*cube\_name*> を使用してメモリー内のキャッシ ュだけを空にすることができます。

基礎となるデータベースが予測可能な間隔で定期的に更新される場合には、このデ ータベースを参照する DB2 Alphablox キューブを定期的に更新するようスケジュー ルを作成するのが適切かもしれません。 たとえば、データベースが毎晩午後 9:00 に更新される場合、毎朝午前 3:00 に DB2 Alphablox キューブを再構築するとよい かもしれません。

定期的に DB2 Alphablox キューブを自動的に再構築するよう構成するには、以下の ステップを実行します。

- 1. *admin* ユーザー、または管理者グループのメンバーであるユーザーとして、DB2 Alphablox ホーム・ページにログインします。
- 2. 「管理 **(Administration)**」タブをクリックします。
- 3. 「キューブ **(Cubes)**」リンクをクリックします。
- 4. キューブのリストの中から DB2 Alphablox キューブを選択して、「編集」ボタ ンをクリックします。 選択したキューブに対する DB2 Alphablox「キューブの 管理 **(Cube Administration)**」ダイアログが新しい Web ページ・ウィンドウと して表示されます。
- 5. 左側のキューブ・ナビゲーション・ツリーで、「スケジュール」ラベルをクリッ クします。 スケジューリング・パネルが表示されます。
- 6. 「リフレッシュする間隔 **(Refresh every)**」ボックスをチェックすると、DB2 Alphablox キューブ再構築のスケジュールを使用可能にすることができます。
- 7. リフレッシュ間隔を設定するために、適切なボタンをクリックして、それぞれの 時間を変更します。 たとえば、毎朝 3:00 に DB2 Alphablox キューブを再構築 するよう設定するには、2 番目のボタンを選択して、時刻 3:00 AM を入力しま す。
- 8. 「保管」ボタンをクリックして DB2 Alphablox キューブ定義を更新します。

### <span id="page-34-0"></span>チューニング・パラメーターの設定

それぞれの DB2 Alphablox キューブごとに、リソース管理用のチューニング・パラ メーターをいくつか設定できます。 これを行うには、以下のステップを実行しま す。

- 1. *admin* ユーザー、または管理者グループのメンバーであるユーザーとして、DB2 Alphablox ホーム・ページにログインします。
- 2. 「管理 **(Administration)**」タブをクリックします。
- 3. 「キューブ **(Cubes)**」リンクをクリックします。
- 4. キューブのリストの中から DB2 Alphablox キューブを選択して、「編集」ボタ ンをクリックします。 選択したキューブに対する DB2 Alphablox「キューブの 管理 **(Cube Administration)**」ダイアログが新しい Web ページ・ウィンドウと して表示されます。
- 5. 左側のキューブ・ナビゲーション・ツリーで、「チューニング」ノードをクリッ クしてチューニング・パネルを開きます。
- 6. 使用可能にしたいそれぞれのパラメーターの左側のボックスをチェックして、制 限を表す数値を指定します。 以下の表は、使用できるパラメーターとその説明 です。 これらのパラメーター、および他のチューニング・パラメーターについ ての詳細は、35 [ページの『キューブのチューニング』を](#page-44-0)参照してください。

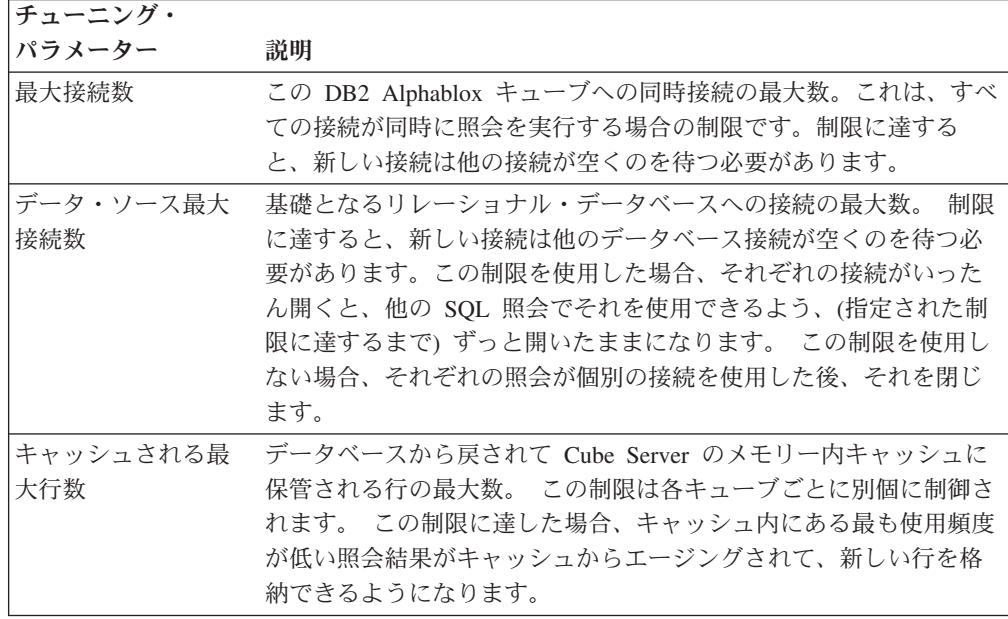

7. オプションで、「プリロード・パフォーマンス・キャッシュへの **MDX** 照会 **(MDX Query to preload performance cache)**」テキスト・ボックスに MDX 照 会を入力して、「使用可能 **(Enabled)**」チェック・ボックスをチェックすること ができます。

このテキスト・ボックスに入力した照会は、キューブが開始または再構築される ときに実行されます。 この照会は DB2 Alphablox Cube Server のメモリー内キ ャッシュに初期の結果セットを格納します。 これらの結果は、基礎となるデー タベースから検索されたデータをキャッシュにシード (種まき) します。 DB2 Alphablox Cube Server キャッシュにすでに存在するデータだけを必要とするこ

れ以降のすべての DB2 Alphablox キューブ照会に対しては、キャッシュから直 接応答するため、基礎となるデータベースに対する追加の SQL 照会を実行する 必要がなく、応答時間が改善されます。 MDX 照会の FROM 文節で参照される キューブ名は、「**DB2 Alphablox** キューブ名 **(DB2 Alphablox Cube Name)**」テ キスト・ボックスですでに定義済みの名前でなければなりません。

8. 「保管」ボタンをクリックして DB2 Alphablox キューブ定義を更新します。

### <span id="page-35-0"></span>キューブの検証

DB2 Alphablox キューブの作成後、少し時間を取って、メジャー、ディメンショ ン、およびレベルが正しく定義されたことを確認するのはよいことです。 誤りが見 つかった場合、簡単に訂正できます。 DB2 Alphablox キューブを検証するには、以 下のステップを実行してください。

- 1. *admin* ユーザー、または管理者グループのメンバーであるユーザーとして、 DB2 Alphablox ホーム・ページにログインします。
- 2. 「管理 **(Administration)**」タブをクリックします。
- 3. 「キューブ **(Cubes)**」リンクをクリックします。
- 4. キューブのリストの中から DB2 Alphablox キューブ を選択して、「編集」ボ タンをクリックします。 「DB2 Alphablox キューブの編集 - 一般 (Edit DB2 Alphablox Cube General)」タブを含むページが表示されます。
- 5. 「リレーショナル・データ・ソース **(Relational Data Source)**」テキスト・ボッ クスに指定されたデータ・ソースが、適切なリレーショナル・データベースを 参照していることを確認します。 このとき、「データ・ソース **(Data Sources)**」管理ページでデータ・ソースの設定を確認する必要があるかもしれま せん。
- 6. DB2 Alphablox キューブを開始する前に、「**Alphablox** キューブ名 **(Alphablox Cube Name)**」テキスト・ボックスの横で「使用可能」が選択されていることを 確認します。使用可能になっていない場合、キューブを開始しようとするとエ ラー・メッセージが表示されます。
- 7. 以下のようにして、メジャーが正しく作成されたことを検証します。
	- a. 「メジャー」ノードをクリックして、リレーショナル・スキーマ内の正しい 表が「メジャー・ファクト表 **(Measures Fact Table)**」テキスト・ボックス に指定されていること、名前のスペルが正しいこと、および完全修飾名であ ることを確認します。
	- b. 定義済みの各メジャーごとに、適切な集約が「式 **(Expression)**」テキスト・ ボックスに指定されていることを検査します。
- 8. 必要なすべてのディメンションが正しく定義され、名前が正しいことを確認し ます。 各ディメンションごとに、以下を検査します。
	- a. 必要なすべてのファクト表結合とディメンション結合をすでに追加し、式が すべて正しいことを検証します。
	- b. レベルが正しく指定され、順序が正しいことを確認します。 最初のレベル は最も要約されたレベルでなければならず、それ以降の各レベルは階層内の 1 つずつ下のレベルでなければなりません。 たとえば、時間 ディメンショ ンの階層が年、月、日 である場合、年 が最初のレベル、それに続いて月、 日 という順序でなければなりません。

c. 定義済みの属性 (名前と式を含む) がすべて正しいことを検証します。

- 9. 「スケジュール **(Schedule)**」タブをクリックして、すべての設定値が適切であ ることを確認します。
- 10. 「チューニング **(Tuning)**」タブをクリックして、すべての設定値が適切である ことを確認します。

こうして DB2 Alphablox キューブ を検証した後、キューブを開始することができ ます。 DB2 Alphablox キューブの開始について、詳しくは 29 [ページの『キューブ](#page-38-0) [の開始、停止、および再構築』を](#page-38-0)参照してください。

### <span id="page-38-0"></span>第 **4** 章 キューブの保守

DB2 Alphablox Cube Server には、DB2 Alphablox キューブに対する管理用タスク を実行する機能が提供されています。これらのタスクは、DB2 Alphablox 管理ユー ザー・インターフェースまたコンソールを使って実行します。 この章では、これら のタスクについて説明します。

- 29 ページの『キューブの開始、停止、および再構築』
- v 32 [ページの『管理ストラテジーの決定』](#page-41-0)
- v 34 [ページの『コンソール・コマンド』](#page-43-0)
- 35 [ページの『キューブの変更』](#page-44-0)
- v 35 [ページの『キューブのチューニング』](#page-44-0)

### キューブの開始、停止、および再構築

DB2 Alphablox キューブに対して最も頻繁に実行する管理用タスクは、キューブの 開始、停止、および再構築です。

### **DB2 Alphablox** キューブの開始

DB2 Alphablox キューブを照会で使用できるようにするには、キューブを開始する 必要があります。 キューブを開始するには、DB2 Alphablox ホーム・ページ、また はコンソール・ウィンドウのコマンド行を使用できます。 キューブを開始すると、 Cube Server は基礎となるリレーショナル・データベースへの照会を実行します。 これらの照会の結果を使って、キューブのメモリー内キャッシュにディメンショ ン・メンバーがロードされます。 いくつかの結果をあらかじめ算出してキューブの キャッシュに格納するために、キャッシュ・シード MDX 照会を DB2 Alphablox キューブの定義で指定できます。 これを指定する場合、Cube Server は起動時に MDX 照会を DB2 Alphablox キューブに対して実行し、MDX 照会から戻されたメ ジャー値をキャッシュに入れます。

#### ホーム・ページからキューブを開始する

DB2 Alphablox キューブを DB2 Alphablox ホーム・ページから開始するには、以下 のステップを実行してください。

- 1. *admin* ユーザー、または管理者グループのメンバーであるユーザーとして、DB2 Alphablox ホーム・ページにログインします。
- 2. 「管理 **(Administration)**」タブをクリックします。 「一般」ページが表示されま す。
- 3. 「ランタイム管理 **(Runtime Management)**」セクションで、「キューブ **(Cubes)**」リンクをクリックします。
- 4. 「**DB2 Alphablox** キューブ **(DB2 Alphablox Cubes)**」リストから、開始したい DB2 Alphablox キューブを選択します。
- 5. DB2 Alphablox キューブの現在の状況を確認するには、「詳細」ボタンをクリッ クします。

<span id="page-39-0"></span>6. 「開始 **(Start)**」ボタンをクリックします。 DB2 Alphablox キューブの開始操作 が完了すると、状況フィールドに 「実行中」と表示されます。

#### コンソール・ウィンドウからキューブを開始する

コンソール・ウィンドウから DB2 Alphablox キューブを開始するには、以下を実行 してください。

- 1. DB2 Alphablox がまだ実行中でなければ、開始します。 DB2 Alphablox の開始 について、詳しくは「管理者用ガイド」を参照してください。
- 2. 「コンソール」ウィンドウで、以下のコマンドを入力します。

start cube *cube\_name*

ここで、*cube\_name* は開始したい DB2 Alphablox キューブの名前です。 Web ブラウザーで DB2 Alphablox 管理ページを使用している場合、「管理」->「一 般」->「コンソール・セッションの開始 (Start Console Session)」をクリックして コンソール・ウィンドウを開くこともできます。

#### キューブが開始しない場合のトラブルシューティング

DB2 Alphablox キューブの開始で障害が発生した場合、エラー・メッセージが表示 され、それを確認すれば問題の原因を判別することができます。 問題をトラブルシ ューティングするとき、以下のロギング・ツールを使用すればより詳細な情報を得 ることができます。

- v DB2 Alphablox ログ・ファイルを検査します。
- v 「コンソール」ウィンドウで以下を入力することにより、メッセージ・レベルを デバッグに引き上げます。

report debug

v DB2 Alphablox リレーショナル・データ・ソースで JDBC トレースを使用可能に します。

これらのロギング・オプションを使用可能にする方法について、詳しくは「管理者 用ガイド」を参照してください。

以下の表は、開始操作が失敗する典型的なシナリオをいくつか示し、問題を解決す るための提案をリストしています。 問題を判別した後、その問題を修正して DB2 Alphablox キューブを再び開始してみてください。

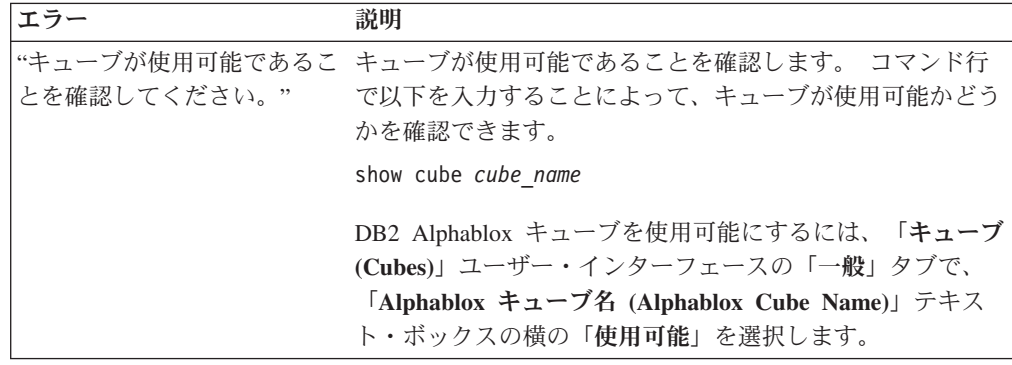

<span id="page-40-0"></span>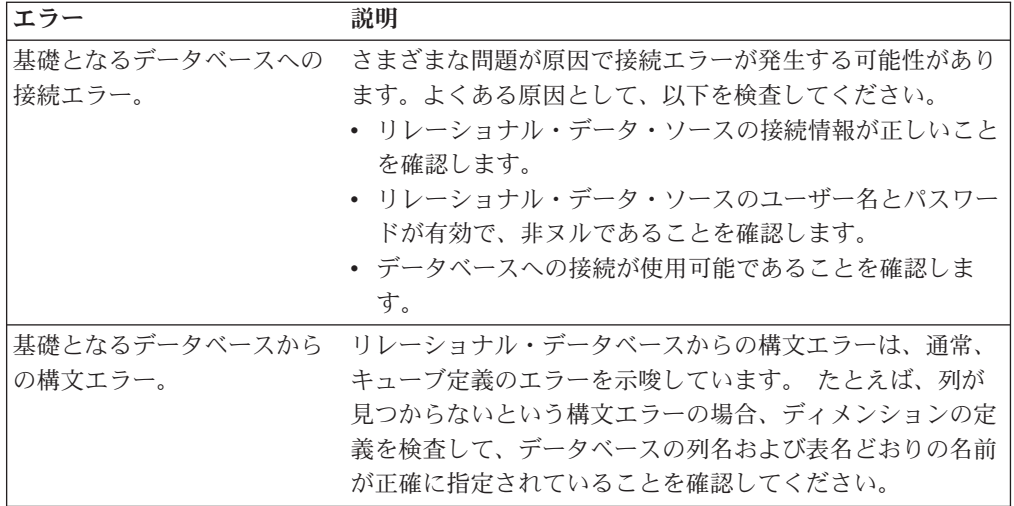

### **DB2 Alphablox** キューブの停止

DB2 Alphablox キューブを停止すると、キューブは照会に使用できなくなり、キュ ーブのメモリー内キャッシュのすべての項目と、すべてのディメンション・メンバ ーがキューブの一括表示から削除されます。

#### ホーム・ページからキューブを停止する

DB2 Alphablox キューブを DB2 Alphablox ホーム・ページから停止するには、以下 のステップを実行してください。

- 1. *admin* ユーザー、または管理者グループのメンバーであるユーザーとして、DB2 Alphablox ホーム・ページにログインします。
- 2. 「管理 **(Administration)**」タブをクリックします。 「一般」ページが表示されま す。
- 3. 「ランタイム管理 **(Runtime Management)**」セクションで、「**DB2 Alphablox** キューブ **(DB2 Alphablox Cubes)**」リンクをクリックします。
- 4. 「**DB2 Alphablox** キューブ **(DB2 Alphablox Cubes)**」リストで、停止したい Alphablox キューブを選択します。
- 5. Alphablox キューブの現在の状況を確認するには、「詳細」ボタンをクリックし ます。
- 6. 「停止」ボタンをクリックします。 Alphablox キューブのシャットダウン操作が 完了すると、状況フィールドに「停止」と表示されます。

#### コンソール・ウィンドウからキューブを停止する

コンソール・ウィンドウから DB2 Alphablox キューブを停止するには、以下のコマ ンドを入力してください。

stop cube *cube\_name*

ここで、*cube\_name* は停止したい DB2 Alphablox キューブの名前です。 Web ブラ ウザーで DB2 Alphablox 管理ページを使用している場合、「管理」->「一般」-> 「コンソール・セッションの開始 (Start Console Session)」をクリックしてコンソー ル・ウィンドウを開くこともできます。

注**:** 実行中の照会がすべて完了するまでは、DB2 Alphablox キューブは停止しませ ん。

#### <span id="page-41-0"></span>**DB2 Alphablox** キューブの再構築

基礎となるデータベースのデータ (ディメンション・データを含む) が変更された場 合、DB2 Alphablox キューブを再構築または再始動する必要があります。 また、キ ューブ定義を変更した場合、変更内容を照会で有効にするためには、キューブを再 構築または再始動する必要があります (あるいは、リフレッシュ・インターバルが 構成済みの場合には次のインターバルまで待つこともできます)。

再構築の操作中には、照会でそのキューブを使用できません。 新しい照会は再構築 が完了するまで待機した後で実行されます。 実行中のすべての照会が完了するま で、再構築操作は開始されません。 再構築操作にかかる時間は、ディメンションの サイズに応じて、および基礎となるデータベースからデータをディメンションに入 れる照会のパフォーマンスに応じて異なります。

DB2 Alphablox キューブを再構築するには、コンソール・ウィンドウから以下のコ マンドを入力します。

rebuild cube *cube\_name*

ここで、*cube\_name* は再構築したい DB2 Alphablox キューブの名前です。 Web ブ ラウザーで DB2 Alphablox 管理ページを使用している場合、「管理」->「一般」-> 「コンソール・セッションの開始 (Start Console Session)」をクリックしてコンソー ル・ウィンドウを開くこともできます。

ディメンション・データが未変更でも、ファクト・データが変更された場合 (たと えば最近の四半期の売上数がデータベースに追加された場合) には、メモリー内キ ャッシュの内容だけを空にすることができます。 キャッシュのすべての項目を空に して、ディメンション・メンバーをそのまま残すためには、コンソール・ウィンド ウで以下のコマンドを入力します。

emptycache cube *cube\_name*

### 管理ストラテジーの決定

DB2 Alphablox キューブを定義して開始した後は、以下のいずれかの場合に限って 保守タスクが必要です。

- v 基礎となるデータベースのデータが変更された場合。
- v キューブ定義が変更された場合。

DB2 Alphablox キューブはメモリーに常駐するため、ディスク・スペースを管理す る必要はありません。 メモリー管理上の考慮事項もありますが、ほとんどの場合、 日常の管理タスクとはなりません。 メモリーの問題については、38 [ページの](#page-47-0) 『DB2 Alphablox [キューブのメモリーに関する考慮事項』を](#page-47-0)参照してください。

基礎となるリレーショナル・データベースが稼働する環境について理解する必要が あります。 基礎となるデータベースをどのように管理するかは、DB2 Alphablox キ ューブに非常に大きな影響を与えます。

### <span id="page-42-0"></span>データベース環境を理解する

DB2 Alphablox キューブの基礎となるデータベースのデータが変更されるたびに、 キューブの一部のデータが古くなる可能性があります。 DB2 Alphablox キューブ は、基礎となるデータベースへの照会からデータを取得します。 照会で DB2 Alphablox キューブのデータが要求された場合、DB2 Alphablox Cube Server は結果 がメモリー内キャッシュに存在するかどうかを検査します。 結果が存在する場合、 アプリケーションはそれをただちに使用でき、応答時間が非常に速くなります。 こ のような結果は基礎となるデータベースから得られたものですが、過去のある時点 で取得されたにすぎません。 データが未変更の場合には、これで問題ありません。 しかし、キャッシュ項目が保管された時点から照会が結果を要求した時点までの間 に、基礎となるデータベースのデータが変更された場合には、結果が古くなりま す。

さらに、DB2 Alphablox キューブのメンバーがデータベースで挿入、更新、または 削除された場合には、DB2 Alphablox キューブの結果がディメンションの実際の状 態を反映しなくなります。 DB2 Alphablox キューブへの新しい照会の結果は、基礎 となるデータベースからの結果と引き続き一致する可能性もありますが、一致しな い可能性もあります。 それを決定する要因は、データベース内の厳密にどんな値が 変更されたか、Alphablox キューブのメモリー内キャッシュにどんなデータが格納さ れているか、および照会によってどんなデータが要求されるかです。

基礎となるデータベースのデータが変更された場合、DB2 Alphablox キューブが引 き続き有効かつ最新であることを確実に確認する方法はないため、最も安全な処置 は、キューブを再構築することです。 したがって、基礎となるデータベースのデー タがいつ変更されるかを知っておくことが重要です。

たとえば、データベースが決して変更されないことがわかっている場合、一度も DB2 Alphablox キューブを再構築する必要はありません。 データベースの中で、キ ューブの定義対象ではない部分にのみ新しいデータが追加される場合にも、再構築 の必要はないでしょう。

データベースが毎晩更新され、すべての部分が変更される可能性がある場合には、 毎晩、データベースの更新が完了した後に DB2 Alphablox キューブを再構築する必 要があるでしょう。 データベースの稼働環境をよく知っておけば、どんなときに DB2 Alphablox キューブのデータが無効になるか、より正確に予想することができ ます。

#### 定期更新のスケジューリング

多くの場合、データウェアハウスやデータマート・データベースは既知のスケジュ ールに基づいて更新されます。 そのスケジュールに基づいて、DB2 Alphablox キュ ーブの定期更新をスケジュールすることができます。 REBUILD CUBE または EMPTYCACHE CUBE コマンドを使用すれば、更新を随時実行できます。 あるいは、各 DB2 Alphablox キューブの自動的な再構築スケジュールをセットアップすることも できます。 自動スケジュールのセットアップについての詳細は、24 [ページの『リ](#page-33-0) [フレッシュ・スケジュールの定義』を](#page-33-0)参照してください。

DB2 Alphablox キューブの更新をスケジュールするうえで、ただ 1 つの最適な方法 というものはありません。 リレーショナル・データベースでどんな操作が行われて いるかを知っておくことが非常に重要です。 同様に、ユーザー・コミュニティーの <span id="page-43-0"></span>利用パターンとニーズを理解しておくことも重要です。キューブのサイズや基礎と なるデータベースのサイズに応じて、DB2 Alphablox キューブの再構築にある程度 の時間がかかる可能性があります。 通常、システムを使用するユーザーがほとん ど、またはまったくいない深夜に再構築するようスケジュールするのが最適です。 また、とくに再構築操作に長い時間がかかる場合には、その間はキューブが使用不 可になることをユーザーに確実に知らせてください。

### コンソール・コマンド

DB2 Alphablox コンソール・ウィンドウから、ほとんどのキューブ管理タスクを実 行することができます。コンソールにアクセスするには、 「管理」タブ、「一般」 ページ、「コンソール・セッションの開始 **(Start Console Session)**」リンクを使用 するか、DB2 Alphablox を開始したときに開く DB2 Alphablox コンソール・ウィン ドウを使用します。 以下の表はキューブ・コマンドをリストし、それぞれの機能を 説明しています。

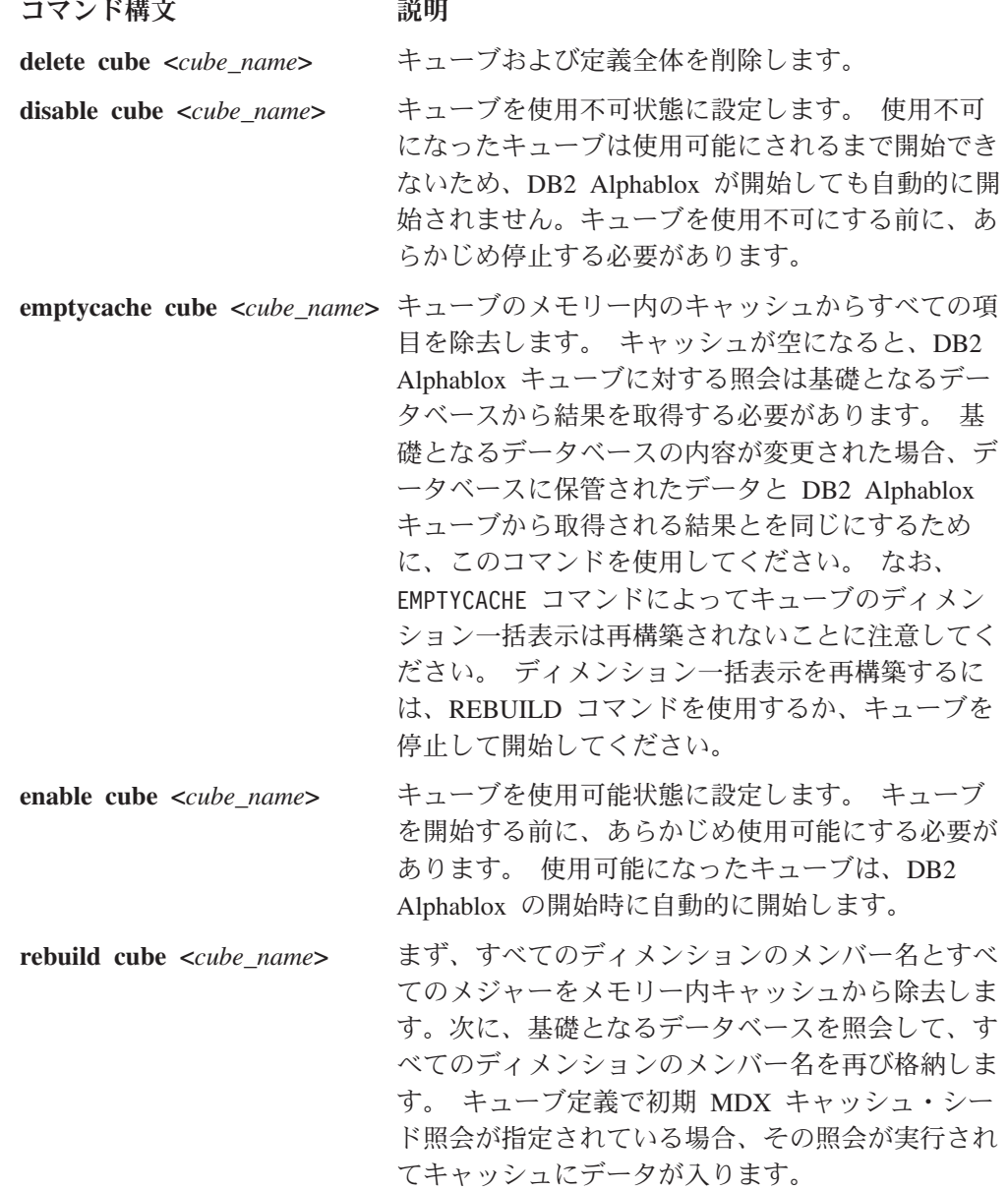

<span id="page-44-0"></span>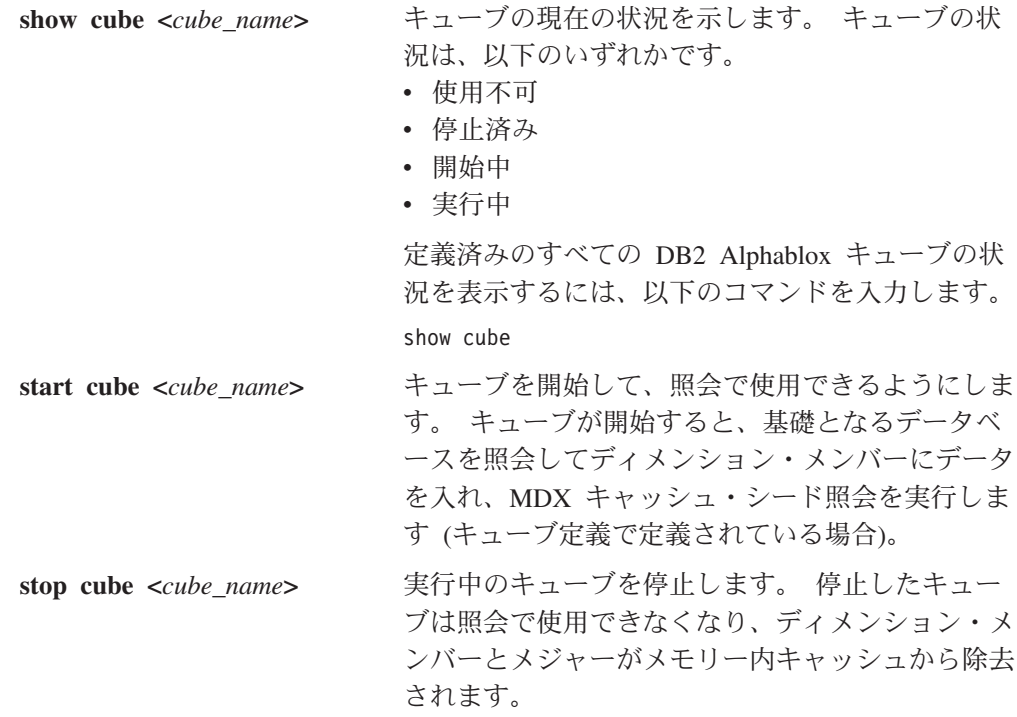

### キューブの変更

DB2 Alphablox キューブ定義の任意の部分を、任意の時点で変更することができま す。停止済みのキューブを変更した場合、変更内容はただちに適用されます。 実行 中のキューブを変更した場合、変更内容はキューブ定義にただちに保管されます が、実行中のキューブが (コンソールまたはスケジュール済みリフレッシュによっ て) 再構築または再始動されるまで、変更内容は適用されません。

DB2 Alphablox キューブを変更するには、キューブ作成時と同じようにして「キュ ーブ **(Cubes)**」管理ページを使用することができます。 キューブ定義の任意の部分 を更新して保管することができます。 ユーザー・インターフェースの各部分で定義 を入力する方法について、詳しくは 15 ページの『第 3 [章 キューブの作成と変](#page-24-0) [更』を](#page-24-0)参照してください。

### キューブのチューニング

DB2 Alphablox キューブをチューニング (調整) および構成するための管理コントロ ールが多数あります。 DB2 Alphablox キューブはメモリー内で実行され、大量のメ モリーを使用する可能性があるため、メモリーに関する考慮事項をいくつか理解し ておく必要があります。

### チューニング・コントロール

DB2 Alphablox キューブのリソースを制御するには、このセクションで説明される コントロールを使用してください。

#### 接続およびキャッシュ・サイズの制限

それぞれの定義済み DB2 Alphablox キューブの接続およびキャッシュ・サイズの制 限を「キューブ **(Cubes)**」ページで指定できます。 「キューブの管理 (Cube

<span id="page-45-0"></span>Administration)」ダイアログを開いて、キューブ・ナビゲーション・ツリーの 「チ ューニング **(Tuning)** 」というラベルをクリックしてください。

最大接続数**:** 同時に多数のユーザーが DB2 Alphablox キューブを照会した場合、 ユーザーが少ない場合に比べて、DB2 Alphablox を実行するコンピューターのマシ ン・リソースが早く消費される可能性があります。 ただし、複数の照会が厳密に同 時に 実行されない限り、リソースの競合は発生しないことに注意してください。 たとえ多数のユーザーが同時に接続しても、競合が頻繁に起きるとは限りません。 システムでこの点が実際に問題になるようであれば、各 DB2 Alphablox キューブご とに許容される接続数を制限することができます。

どれほどのリソースが使用されるかは、発行される照会のタイプに完全に依存しま す。 ほとんどの照会はマシン・リソースを少ししか使用しませんが、長時間実行さ れる照会はかなりのリソースを消費するかもしれません。

データ・ソースへの最大接続数**:** 「データ・ソース最大接続数 **(Maximum Data Source Connections)**」は、基礎となるデータベースへの接続数を制限します。 この ボックスをチェックした場合、データベースへの "接続プール" が使用可能になり ます。 このモードでは、照会がデータベースに送られるたびに、接続が開いて照会 が発行されます。 照会が完了した後も、後続の照会のために接続は開いたままにな ります。 別の照会が送信された場合、開いているアイドル状態の接続があれば、そ れが使用されます。 すべての接続がビジー状態であれば、指定された制限に達する まで、新しい接続が開かれます。

データベースの "接続プール" はバックエンド・データベース接続の数を制限する ため、とても役立ちます。 時間がある程度経過した後、指定した数のデータベース 接続が開いているかもしれませんが、指定した数を超えることは決してありませ ん。

このボックスをチェックしない場合、Cube Server によってデータベースに照会が送 られるたびに新しい接続が開き、結果が戻されるたびに接続が閉じます。 他の接続 の状況にかかわりなく、新しい接続が開きます。接続は共有されず、アイドル状態 のままにもなりません。

どんなに小さいデータベース接続にも、それなりのコストがあります。 ほとんどの 場合、応答時間の違いは気になりませんが、応答時間がはっきり異なる場合もある かもしれません。 また、基礎となるデータベースの側で受け入れる接続数を制限す る場合もあり、データベース管理者はあまりに多数の接続を使用させたくないかも しれません。 接続を開いたままにしたくない場合には、「データ・ソース最大接続 数 **(Maximum Data Source Connections)**」ボックスをチェックしないでください。

キャッシュされる最大行数**:** 「キャッシュされる最大行数 **(Maximum Rows Cached)**」は、データベースから戻される行のうち、キャッシュに格納できる行数を 制限します。 このボックスをチェックした場合、制限に達すると、最も使用頻度が 低い行が除去されて、新しい照会によって戻される行のためのスペースが確保され ます。 このボックスをチェックしない場合、キャッシュのサイズには制限がなく、 どこまでも大きくなる可能性があります (最大で、基礎となるデータベースのデー タ量と同じになります)。 場合によっては、このボックスをチェックしないとシス

<span id="page-46-0"></span>テムのメモリーが不足するかもしれません。 メモリーについての詳細は、38 [ペー](#page-47-0) ジの『DB2 Alphablox [キューブのメモリーに関する考慮事項』を](#page-47-0)参照してくださ い。

より多くのデータがキャッシュに格納されるほど、DB2 Alphablox キューブに対す る照会で基礎となるデータベースから結果を検索する頻度が少なくなり、照会の応 答時間が速くなります。 ただし、キャッシュが大きくなりすぎると、マシンのメモ リーを使い尽くして、すべてのユーザーのパフォーマンスが遅くなる可能性があり ます。 ご使用のシステムにとって最適のサイズを判別するには、メモリー・リソー ス、ユーザー・ロード、照会のロードを考慮して実際に試す必要があります。 ユー ザーおよび照会のロードに応じて、利点と欠点を比較考慮して最適なキャッシュ・ サイズを決定してください。

それぞれの DB2 Alphablox キューブの接続数、データ・ソース接続数、最大キャッ シュ・サイズの制限を指定するには、以下のステップを実行してください。

- 1. *admin* ユーザー、または管理者グループのメンバーであるユーザーとして、DB2 Alphablox ホーム・ページにログインします。
- 2. 「管理 **(Administration)**」タブをクリックします。
- 3. 「キューブ **(Cubes)**」リンクをクリックします。
- 4. キューブのリストの中から DB2 Alphablox キューブを選択して、「編集」ボタ ンをクリックします。 選択したキューブに対する DB2 Alphablox「キューブの 管理 **(Cube Administration)**」ダイアログが新しい Web ページ・ウィンドウと して表示されます。
- 5. 「チューニング **(Tuning)**」タブをクリックします。
- 6. 設定したい制限のボックスをチェックして、対応する数値を入力します。
- 7. 「保管」ボタンをクリックして、DB2 Alphablox キューブ定義の制限を保管しま す。

#### キューブの最大数

多数の DB2 Alphablox キューブを定義した場合、各キューブの開始に大量のメモリ ーおよびマシン・リソースが使用されるのであれば、システム全体のパフォーマン スが影響を受けます。 これを制御するために、DB2 Alphablox で実行可能な DB2 Alphablox キューブの数を制限することができます。 この制限は、同時に実行でき る DB2 Alphablox キューブの数を制限するだけです。 定義可能な数を制限するも のではありません。

同時に実行可能な DB2 Alphablox キューブ数の制限を設定するには、以下のステッ プを実行してください。

- 1. *admin* ユーザー、または管理者グループのメンバーであるユーザーとして、DB2 Alphablox ホーム・ページにログインします。
- 2. 「管理 **(Administration)**」タブをクリックします。 「一般」ページが表示されま す。
- 3. 「一般プロパティー」セクションで、「**DB2 Alphablox Cube** マネージャー」リ ンクをクリックします。
- 4. 「キューブの最大数 **(Maximum Cubes)**」というボックスをチェックして、設定 したい制限の数値を入力します。

<span id="page-47-0"></span>5. 「保管」ボタンをクリックして変更内容を保管します。

#### 行および列の最大数

DB2 Alphablox キューブ・データ・ソースの行と列の最大数を制限することによ り、大量のデータを戻すような照会を発行するアプリケーションを制限することが できます。 DB2 Alphablox キューブ・データ・ソースに関するこれらの制限を設定 するには、「データ・ソース **(Data Sources)**」管理ページを使用します。 このデー タ・ソースは、DB2 Alphablox キューブへの MDX 照会で使用されるデータ・ソー スです。

### **DB2 Alphablox** キューブのメモリーに関する考慮事項

DB2 Alphablox Cube Server は、DB2 Alphablox の稼働環境である Java™ プロセス の一部として実行されます。 このため、Cube Server がより多くのメモリーを使用 すると、Java プロセスも多くのメモリーを使用します。 DB2 Alphablox Java プロ セスのメモリー制限はインストール時に設定されます。 DB2 Alphablox キューブの メモリー使用量が多いために DB2 Alphablox のメモリーが不足する場合、以下のよ うな処置を取ることができるでしょう。

- v 各キューブのメモリー内キャッシュのサイズを制限します。 詳しくは、35 [ペー](#page-44-0) [ジの『接続およびキャッシュ・サイズの制限』を](#page-44-0)参照してください。
- v システム内の Alphablox キューブの数を制限します。 詳しくは、37 [ページの](#page-46-0) [『キューブの最大数』を](#page-46-0)参照してください。
- v DB2 Alphablox が稼働している Java プロセスのメモリー・ヒープ最大サイズを 変更します。 詳しくは、『メモリー・ヒープ最大サイズの変更』を参照してくだ さい (下記)。
- v DB2 Alphablox が稼働しているコンピューターのメモリー容量を増やします。 詳 しくは、38 ページの『システムへのメモリーの追加』を参照してください。

#### メモリー・ヒープ最大サイズの変更

Cube Server は Java プロセスの一部として実行されます。 DB2 Alphablox でメモ リー不足エラーが発生する場合には、Java プロセスのメモリー・ヒープ最大サイズ を増やす必要があるかもしれません。 メモリーの要件を満たす十分に大きな値にメ モリー・ヒープ最大サイズを増やしてください。 ただし、プロセスのサイズが最大 値に近づいたときにオペレーティング・システムがディスクに大量にスワップする のを防ぐために、値を大きくしすぎないでください。 さらに、予期しない理由でマ シンのメモリーが使用される可能性も考慮に入れてください。 たとえば、マシンの メモリーが 1024 MB で、マシン上の他のリソースが約 300 MB のメモリーを使用 する場合、メモリー・ヒープの最大サイズを 600 MB に設定することができます。

ご使用のシステムでどんな値が最大値として適しているか判別するには、何度か試 してみる必要があるかもしれません。 DB2 Alphablox キューブの問題がとくに発生 せず、パフォーマンスが良好で、メモリー不足エラーも発生しない場合、その制限 はご使用の環境に適していると言えます。

#### システムへのメモリーの追加

メモリーの問題が存在する場合、DB2 Alphablox が稼働するシステムにメモリーを 追加するという解決策に気付かないことがよくあります。 ご使用のコンピューター にどれほどのメモリーを搭載できるか、ハードウェア・ベンダーに確認してくださ

い。 システムのメモリー使用量が、搭載された物理メモリーの限界に近づいた場 合、システムは新しいメモリー要求を満たすために、メモリーをディスクにスワッ プします。 このとき、メモリー管理がかなり非効率的になります。

メモリーをアップグレードすると、比較的低コストでサーバーの能力を増強できる 場合が少なくありません。 また、こうすることでメモリー使用の問題が改善または 解決される場合が少なくありません。 システムにメモリーを追加する余地があれ ば、そうするよう考慮してください。

### <span id="page-50-0"></span>第 **5** 章 **MDX** を使用した **DB2 Alphablox** キューブの照会

DB2 Alphablox アプリケーションは MDX (マルチディメンション式、 Multidimensional Expressions) 言語を使用して DB2 Alphablox キューブを照会しま す。 MDX は、Microsoft によって作成され保守されている OLE DB for OLAP 仕 様の照会言語コンポーネントです。 DB2 Alphablox キューブは、MDX の構文およ び関数をいくつかサポートします。 このセクションでは DB2 Alphablox キューブ の照会用にサポートされる MDX 構文を説明し、照会の例を示します。

### サポートされる **MDX** 構文

MDX は、Microsoft Analysis Services などのマルチディメンショナル・データベー スで使用されるマルチディメンション照会言語です。 DB2 Alphablox Cube Server は、DB2 Alphablox キューブ用の照会言語としていくつかの MDX 構文を使用しま す。 DB2 Alphablox キューブにアクセスする DB2 Alphablox アプリケーションで は、MDX 照会は DataBlox 照会パラメーター (または関連するメソッド) の値とし て使用されます。

### 基本構文

DB2 Alphablox キューブに対する MDX 照会の基本的な構文は、以下のとおりで す。

```
SELECT {axis_specification} ON COLUMNS,
       {axis_specification} ON ROWS
FROM cube name
WHERE (slicer_items)
```
ここで、

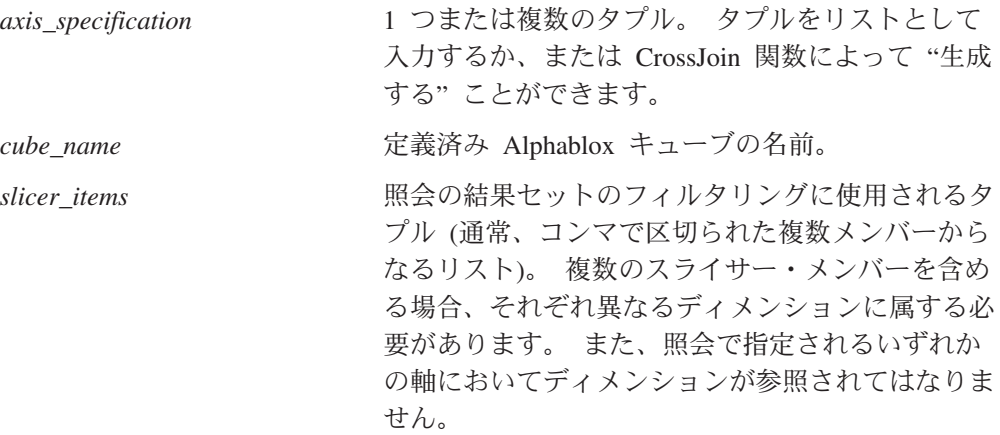

#### 使用上の注意

各ディメンションは、照会内の単一の軸にのみ出現可能です。 複数の軸にディメン ションを配置するような照会は、エラーとともに失敗します。

照会ではゼロ個以上の軸を指定できますが、通常は 2 つの軸を指定します。 COLUMNS 軸を AXIS(0)、ROWS 軸を AXIS(1) として指定することもできます。 <span id="page-51-0"></span>それ以降の軸は AXIS(*n*) となります (ここで、 *n* は連続する次の整数)。 ただし、 照会のデータ (GridBlox、ChartBlox、または PresentBlox) を表示する DB2 Alphablox アプリケーションは、最大で 2 つの軸を指定する照会だけを受け入れる ことに注意してください。 XML データ・セットを提供する照会は、任意の数の軸 を受け入れることができます。

DB2 Alphablox に対する MDX のキーワードは大/小文字を区別しませんが、MDX 照会内のメンバー名を大括弧 [ ] で囲んだ場合には大/小文字が区別されます。 メ ンバー名を大括弧 [ ] で囲まない場合、それらはサーバーに送られる前に大文字に 変換されます。 データベース内でメンバー名がすべて大文字になっていない限り、 構文で大括弧を使用してください。

#### メンバー・セットの指定

メンバー・セット は、同じディメンションに属する 1 つまたは複数のメンバーか ら成ります。 メンバー名を必ずしも大括弧 [ ] で囲む必要はありませんが、そうす ることをお勧めします。 メンバー名にスペースが含まれる場合には、大括弧が必要 です。 以下のような指定では、メンバー名の大/小文字が区別されるため、2 つは同 等ではありません。

[Time].[Fiscal Year] [Time].[fiscal year]

#### 修飾されたメンバー名

オブジェクト構文の場合と同様に、以下のようにディメンション名および階層の親 の名前を使ってメンバー名を修飾することができます。

[Dimension].[Level].[Member]

また、以下のようにして、ディメンション名およびメンバーの 1 つまたは複数の祖 先を使ってメンバー名を修飾することもできます。

[Dimension].[Member].[Member]

注**:** 必ずメンバー名が固有になるように修飾する必要があります。

#### 中括弧

中括弧 { } はセットを表します。 MDX 照会では、軸に配置されるセットを中括弧 で囲む必要があります。 たとえば、Golden Oats (ゴールデン・オート) および Sugar Grains (粒状の砂糖) 商品からなるセットを指定する構文は、以下のようにな ります。

{[Product].[Golden Oats], [Product].[Sugar Grains]}

#### **FROM:TO** 構文

2 つのメンバーをコロン (:) で区切ることによって、レベル上の1 点から別の点へ 拡張するメンバー・セットを指定できます (それらの点を含む)。 たとえば、 *Alphabet* というディメンションに A から Z のメンバーが含まれる場合、以下の構 文は {D, E, F, G, H} というセットとして評価されます。 {[Alphabet].[D]:[Alphabet].[H]}

<span id="page-52-0"></span>MDX 関数は、MDX 照会の可能な有効範囲を単純化および拡張するために使用され ます。 以下の表には、DB2 Alphablox キューブに対する照会でサポートされる MDX 関数がリストされています。

以下にリストされる MDX 関数の構文および使用法については、以下から入手でき る情報を参照してください。

- Microsoft MDX Function Reference [\(http://msdn.microsoft.com/library/en-us/olapdmad/agmdxfunctintro\\_6n5f.asp\)](http://msdn.microsoft.com/library/en-us/olapdmad/agmdxfunctintro_6n5f.asp)
- v Spofford, George 著「*MDX Solutions*」John Wiley & Sons 社 (New York、2001 年)

| Set range (:) colon operator | <member_or_level>.Hierarchy</member_or_level> |
|------------------------------|-----------------------------------------------|
| Ancestor                     | Intersect                                     |
| Ancestors                    | Lag                                           |
| Ascendants                   | LastChild                                     |
| Children                     | LastPeriods                                   |
| ClosingPeriod                | LastSibling                                   |
| Cousin                       | Lead                                          |
| Crossjoin                    | Level                                         |
| CurrentMember                | Members                                       |
| Descendants                  | NextMember                                    |
| Distinct                     | OpeningPeriod                                 |
| DrilldownMember              | ParallelPeriod                                |
| DrillupMember                | PeriodsToDate                                 |
| Except                       | PrevMember                                    |
| FirstChild                   | Subset                                        |
| FirstSibling                 | Tail                                          |
| Generate                     | Union                                         |
| Head                         |                                               |

**DB2 Alphablox** キューブ照会用にサポートされる **MDX** 関数

注**:** DB2 Alphablox でのインプリメンテーションと同様に、時間ディメンションを 想定する関数 (たとえば ParallelPeriod や PeriodsToDate) は、そのディメンショ ンに関する情報を必要としない変形だけをインプリメントするため、レベル引 き数の省略は DB2 Alphablox Cube Server では現在サポートされていません。

### <span id="page-53-0"></span>**MDX** 照会の例

このセクションでは、*DB2AlphabloxCube* という名前の DB2 Alphablox キューブに 対する MDX 照会の例をいくつか示します。 この例の DB2 Alphablox キューブに は、以下のようなディメンション、レベル、およびメジャーが含まれると想定しま す。

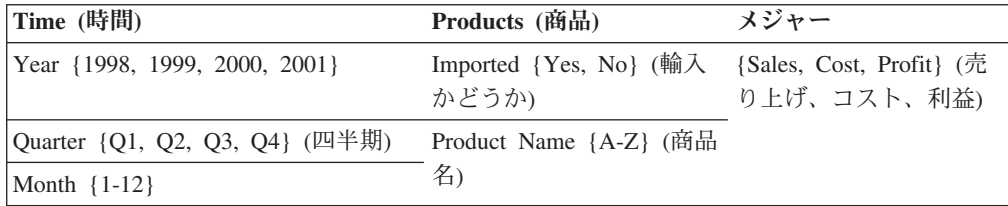

#### 例 **1**

以下の照会はいくつかのメンバー (*A*、*B*、*C*、*D*、および*Z*)を *Product Name* (商品 名) レベルから列軸として選択し、行軸には *Time* ディメンションに対する Children 関数を使って年のセットを生成して、WHERE 文節で *Sales* メジャーによ って照会をスライスします。

SELECT {[Products].[Product Name].[A]:[D], [Products].[Product Name].[Z]} ON COLUMNS, {[Time].Children} ON ROWS FROM [DB2AlphabloxCube] WHERE ([Sales])

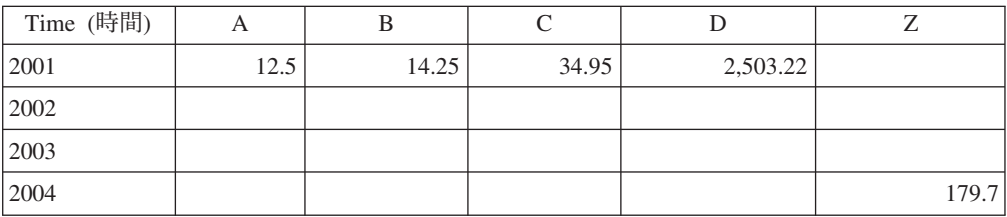

#### 例 **2**

以下の照会は CrossJoin 関数を使用して、商品メンバー E と F および 1999 年の 4 つの四半期を列軸に表示します。 行軸には、DB2 Alphablox キューブの 3 つの メジャーが表示されます。

SELECT CrossJoin({[Products].[Product Name].[E], [Products].[Product Name].[F]}, [Time].[1999].Children) ON COLUMNS, {[Sales], [Cost], [Profit]} ON ROWS

```
FROM [DB2AlphabloxCube]
```
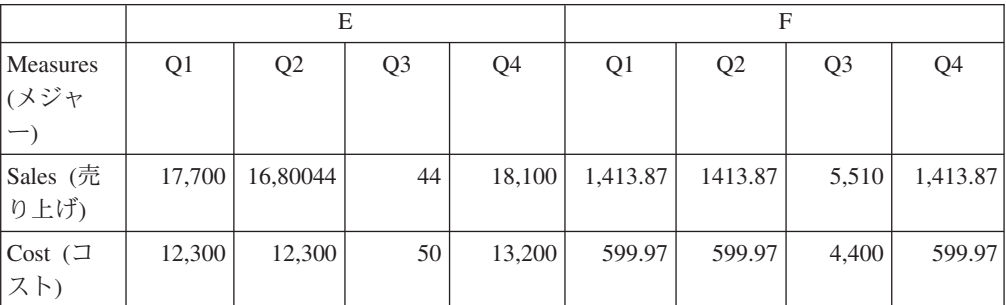

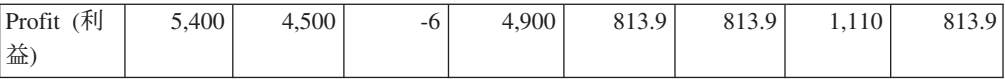

### <span id="page-56-0"></span>特記事項

本書は米国 IBM が提供する製品およびサービスについて作成したものです。

本書に記載の製品、サービス、または機能が日本においては提供されていない場合 があります。日本で利用可能な製品、サービス、および機能については、日本 IBM の営業担当員にお尋ねください。本書で IBM 製品、プログラム、またはサービス に言及していても、その IBM 製品、プログラム、またはサービスのみが使用可能 であることを意味するものではありません。これらに代えて、IBM の知的所有権を 侵害することのない、機能的に同等の製品、プログラム、またはサービスを使用す ることができます。ただし、IBM 以外の製品とプログラムの操作またはサービスの 評価および検証は、お客様の責任で行っていただきます。

IBM は、本書に記載されている内容に関して特許権 (特許出願中のものを含む) を 保有している場合があります。本書の提供は、お客様にこれらの特許権について実 施権を許諾することを意味するものではありません。実施権についてのお問い合わ せは、書面にて下記宛先にお送りください。

〒106-0032 東京都港区六本木 3-2-31 IBM World Trade Asia Corporation Licensing

以下の保証は、国または地域の法律に沿わない場合は、適用されません。 IBM お よびその直接または間接の子会社は、本書を特定物として現存するままの状態で提 供し、商品性の保証、特定目的適合性の保証および法律上の瑕疵担保責任を含むす べての明示もしくは黙示の保証責任を負わないものとします。国または地域によっ ては、法律の強行規定により、保証責任の制限が禁じられる場合、強行規定の制限 を受けるものとします。

この情報には、技術的に不適切な記述や誤植を含む場合があります。本書は定期的 に見直され、必要な変更は本書の次版に組み込まれます。 IBM は予告なしに、随 時、この文書に記載されている製品またはプログラムに対して、改良または変更を 行うことがあります。

本書において IBM 以外の Web サイトに言及している場合がありますが、便宜のた め記載しただけであり、決してそれらの Web サイトを推奨するものではありませ ん。それらの Web サイトにある資料は、この IBM 製品の資料の一部ではありませ ん。それらの Web サイトは、お客様の責任でご使用ください。

IBM は、お客様が提供するいかなる情報も、お客様に対してなんら義務も負うこと のない、自ら適切と信ずる方法で、使用もしくは配布することができるものとしま す。

本プログラムのライセンス保持者で、(i) 独自に作成したプログラムとその他のプロ グラム(本プログラムを含む)との間での情報交換、および (ii) 交換された情報の 相互利用を可能にすることを目的として、本プログラムに関する情報を必要とする 方は、下記に連絡してください。

*IBM Corporation, J46A/G4, 555 Bailey Avenue, San Jose, CA 95141-1003 U.S.A.*

本プログラムに関する上記の情報は、適切な使用条件の下で使用することができま すが、有償の場合もあります。

本書で説明されているライセンス・プログラムまたはその他のライセンス資料は、 IBM 所定のプログラム契約の契約条項、IBM プログラムのご使用条件、またはそれ と同等の条項に基づいて、 IBM より提供されます。

この文書に含まれるいかなるパフォーマンス・データも、管理環境下で決定された ものです。そのため、他の操作環境で得られた結果は、異なる可能性があります。 一部の測定が、開発レベルのシステムで行われた可能性がありますが、その測定値 が、一般に利用可能なシステムのものと同じである保証はありません。さらに、一 部の測定値が、推定値である可能性があります。実際の結果は、異なる可能性があ ります。お客様は、お客様の特定の環境に適したデータを確かめる必要がありま す。

IBM 以外の製品に関する情報は、その製品の供給者、出版物、もしくはその他の公 に利用可能なソースから入手したものです。IBM は、それらの製品のテストは行っ ておりません。したがって、他社製品に関する実行性、互換性、またはその他の要 求については確証できません。 IBM 以外の製品の性能に関する質問は、それらの 製品の供給者にお願いします。

IBM の将来の方向または意向に関する記述については、予告なしに変更または撤回 される場合があり、単に目標を示しているものです。

本書には、日常の業務処理で用いられるデータや報告書の例が含まれています。よ り具体性を与えるために、それらの例には、個人、企業、ブランド、あるいは製品 などの名前が含まれている場合があります。これらの名称はすべて架空のものであ り、名称や住所が類似する企業が実在しているとしても、それは偶然にすぎませ  $\lambda$ .

本書には、様々なオペレーティング・プラットフォームでのプログラミング手法を 例示するサンプル・アプリケーション・プログラムがソース言語で掲載されていま す。お客様は、サンプル・プログラムが書かれているオペレーティング・プラット フォームのアプリケーション・プログラミング・インターフェースに準拠したアプ リケーション・プログラムの開発、使用、販売、配布を目的として、いかなる形式 においても、IBM に対価を支払うことなくこれを複製し、改変し、配布することが できます。このサンプル・プログラムは、あらゆる条件下における完全なテストを 経ていません。従って IBM は、これらのサンプル・プログラムについて信頼性、 利便性もしくは機能性があることをほのめかしたり、保証することはできません。 お客様は、IBM のアプリケーション・プログラミング・インターフェースに準拠し たアプリケーション・プログラムの開発、使用、販売、配布を目的として、いかな る形式においても、 IBM に対価を支払うことなくこれを複製し、改変し、配布す ることができます。

### <span id="page-58-0"></span>商標

以下は、IBM Corporation の商標です。

IBM DB2 DB2 OLAP Server DB2 Universal Database WebSphere

Microsoft、Windows、Windows NT および Windows ロゴは、Microsoft Corporation の米国およびその他の国における商標です。

Java およびすべての Java 関連の商標およびロゴは、Sun Microsystems, Inc. の米国 およびその他の国における商標または登録商標です。

Linux は、Linus Torvalds の米国およびその他の国における商標です。

他の会社名、製品名およびサービス名等はそれぞれ各社の商標です。

## <span id="page-60-0"></span>索引

日本語, 数字, 英字, 特殊文字の順に配列されてい ます。なお, 濁音と半濁音は清音と同等に扱われて います。

## [ア行]

アーキテクチャー [DB2 Alphablox Cube Server 4](#page-13-0) アクセス制御リスト DB2 Alphablox [キューブでの使用](#page-26-0) 17

# [カ行]

階層 [リレーショナル・データベース・スキーマ](#page-21-0) 12 外部キー [定義](#page-19-0) 10 参照: [外部キー](#page-19-0) [キャッシュ](#page-34-0) 25 キャッシュ、キューブ [アーキテクチャー](#page-15-0) 6 [最大行数](#page-45-0) 36 キューブ、DB2 Alphablox 参照: [Alphablox](#page-16-0) キューブ [キューブの開始](#page-38-0) 29 [コンソールから](#page-39-0) 30 [トラブルシューティング](#page-39-0) 30 DB2 Alphablox [ホーム・ページから](#page-38-0) 29 [キューブの再構築](#page-41-0) 32 [キューブの最大数](#page-46-0) 37 [キューブの作成、チェックリスト](#page-25-0) 16 [キューブのリフレッシュ](#page-33-0) 24 [行と列、キューブでの最大数の設定](#page-47-0) 38 [行と列の最大数、キューブ](#page-47-0) 38 クリーン・データ [定義](#page-16-0) 7 [結合、ディメンションでの定義](#page-31-0) 22 コンソール [コマンド・リスト、キューブ](#page-43-0) 34

# [サ行]

[最大接続数、キューブ](#page-45-0) 36 主キー [定義](#page-19-0) 10 参照: [主キー](#page-19-0) [スター・スキーマ](#page-19-0) 10 [スノーフレイク・スキーマ](#page-19-0) 10 [正規化ボタン、レベル・ダイアログ・ボックス](#page-21-0) 12 [属性、ディメンション・レベルでの定義](#page-32-0) 23

## [タ行]

[多対](#page-21-0) 1 関係 12 データ・ソース [キューブの最大接続数](#page-45-0) 36 [リレーショナル、キューブ用の作成](#page-26-0) 17 [Alphablox Cube Server Adapter](#page-32-0) の作成 23 [データ・ソース最大接続数、キューブ](#page-45-0) 36 [ディメンション、キューブでの定義](#page-29-0) 20 [ディメンション結合、ディメンションでの定義](#page-31-0) 22 [ディメンションの定義](#page-30-0) 21 [ディメンション表](#page-19-0) 10 ディメンション・スキーマ [階層](#page-21-0) 12 [スター](#page-19-0) 10 [スノーフレイク](#page-19-0) 10 [説明](#page-18-0) 9 [DB2 Alphablox Cube Server](#page-16-0) での要件 7

# [ハ行]

[ヒープ・サイズ、メモリーでの変更](#page-47-0) 38 表 [ディメンション](#page-19-0) 10 [ファクト](#page-19-0) 10 [ファクト表](#page-19-0) 10 [ファクト表結合、ディメンションでの定義](#page-30-0) 21

# [マ行]

[メジャー、キューブ、制約事項](#page-22-0) 13 [メジャー、キューブでの定義](#page-28-0) 19 [メモリーに関する考慮事項、キューブ](#page-47-0) 38 [メモリー・ヒープ・サイズの変更](#page-47-0) 38 [メンバー・セットの指定](#page-51-0) 42

# [ヤ行]

要件 [DB2 Alphablox](#page-16-0) キューブ 7

# [ラ行]

リレーショナル・データ [キューブ](#page-11-0) 2 [スキーマからキューブへのマッピング](#page-21-0) 12 [スキーマの要件](#page-16-0) 7 [データベース・スキーマ](#page-16-0) [7, 9](#page-18-0) [ディメンション・スキーマ](#page-18-0) 9 [メジャー式の制約事項](#page-22-0) 13

[列と行、キューブでの最大数の設定](#page-47-0) 38 [レベル、キューブでの定義](#page-29-0) 20 [レベル、ディメンションでの定義](#page-31-0) 22

## **C**

Cube [マネージャー](#page-15-0) 6

## **D**

[DB2 Alphablox Cube Server 7](#page-16-0) [アーキテクチャー](#page-13-0) 4 [要件](#page-16-0) 7 DB2 Alphablox キューブ [開始](#page-38-0) 29 [概要](#page-10-0) 1 [管理ストラテジー](#page-41-0) 32 [キャッシュ](#page-15-0) [6, 35](#page-44-0) [検証](#page-35-0) 26 [コンソール・コマンド](#page-43-0) 34 [再構築](#page-41-0) 32 [作成用のチェックリスト](#page-25-0) 16 [サポートされる](#page-50-0) MDX 構文 41 [チューニング・コントロール](#page-44-0) 35 [データ・ソース、リレーショナルの作成](#page-26-0) 17 [定義](#page-27-0) 18 [停止](#page-40-0) 31 [ディメンションとレベルの定義](#page-29-0) 20 [適用分野](#page-11-0) 2 [トラブルシューティング](#page-39-0) 30 [変更](#page-44-0) 35 [メジャーの定義](#page-28-0) 19 [メモリーに関する考慮事項](#page-47-0) 38 [要件](#page-16-0) 7 [リソースの指定と管理](#page-33-0) 24 [リフレッシュ](#page-33-0) 24 [リレーショナル・スキーマからキューブへのマッピング](#page-21-0) 12 参照: [Alphablox](#page-16-0) キューブ [DELETE CUBE](#page-43-0) コマンド 34 [DISABLE CUBE](#page-43-0) コマンド 34

### **E**

[EMPTYCACHE CUBE](#page-43-0) コマンド 34 [ENABLE CUBE](#page-43-0) コマンド 34

## **M**

MDX [基本構文](#page-50-0) 41 [照会の例](#page-53-0) 44 [メンバー・セット](#page-51-0) 42 [FROM TO](#page-51-0) 構文 42 SQL [照会との関係](#page-15-0) 6

# **R**

[REBUILD CUBE](#page-43-0) コマンド 34 [REBUILD](#page-41-0) コマンド 32

# **S**

[SHOW CUBE](#page-44-0) コマンド 35 [START CUBE](#page-39-0) コマンド 3[0, 35](#page-44-0) [STOP CUBE](#page-40-0) コマンド 3[1, 35](#page-44-0)

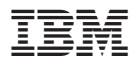

プログラム番号: 5724-L14

Printed in Japan

SD88-6489-00

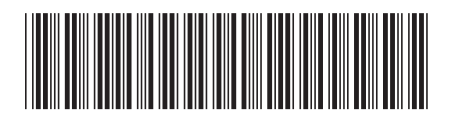

日本アイビーエム株式会社 〒106-8711 東京都港区六本木3-2-12